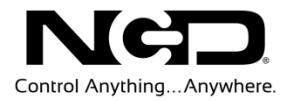

## NATIONAL CONTROL DEVICES ProXR Standard Quick Start Guide

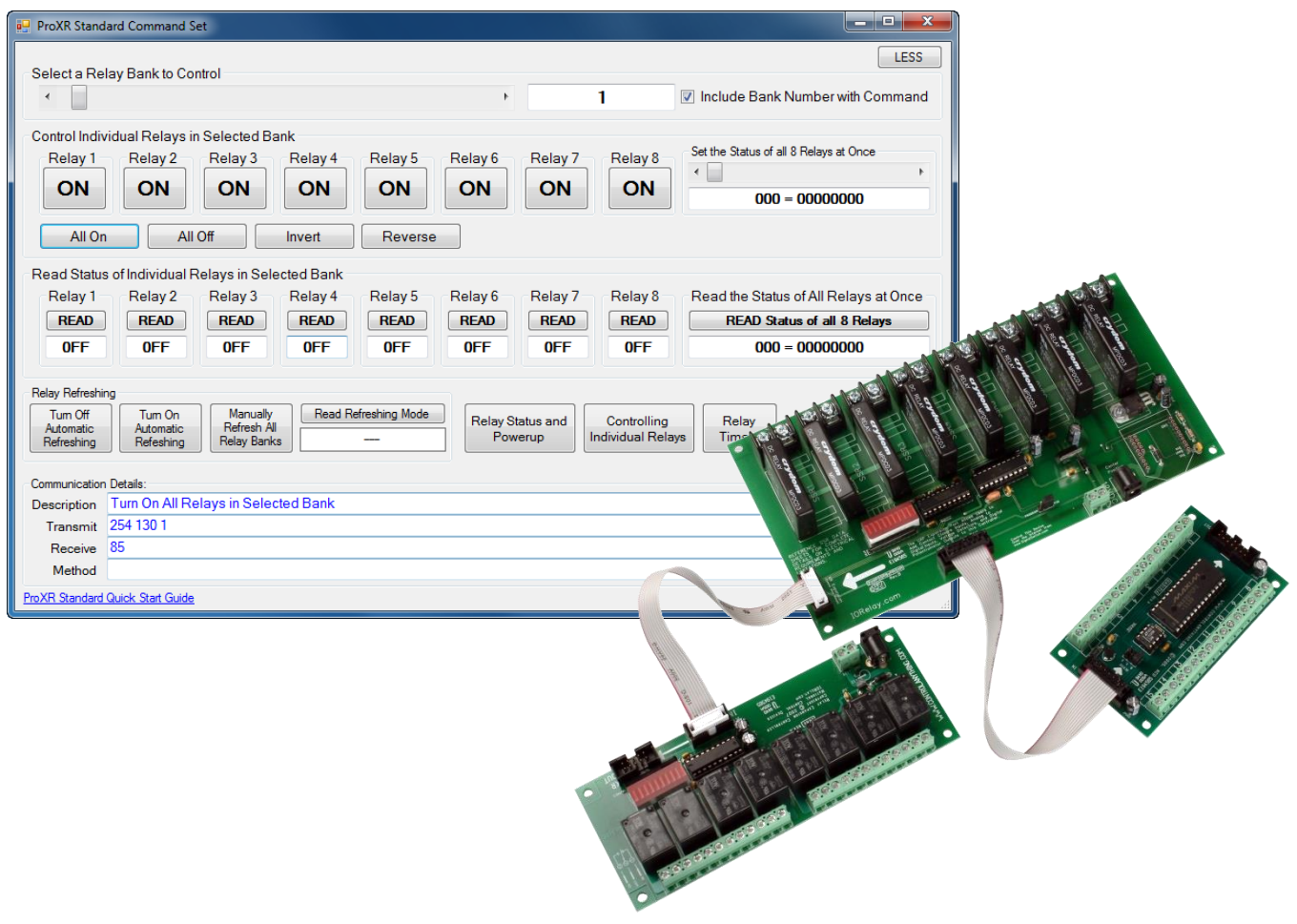

### Relay Control Command Set

**N A T I O N A L C O N T R O L D E V I C E S**

## ProXR Standard

Relay Control Command Set

National Control Devices, LLC PO Box 455 Osceola, MO 64776 Phone 417.646.5644 • Fax (866) 562-0406

© Copyright 2013 All Rights Reserved. Notice: Portions of this manual require internet access.

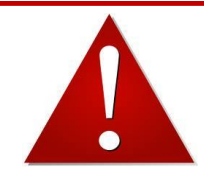

## *NOTICE*:

All customers are STRONGLY ADVISED to purchase at least ONE USB Communication Module. This communication module may be used to recover a controller or to reconfigure a controller should there be an accidental loss of communications. NCD Tech support may be unable to assist customers who do not have a USB Communications Module available for troubleshooting purposes.

*Purchase USB Communications Module from our website at this link: <http://www.controlanything.com/Relay/Device/ZUSB>*

#### **Device Variations**

*This manual covers all NCD products with ProXR in the Part Number as well as other part numbers that may reference this document.*

## Table of Contents

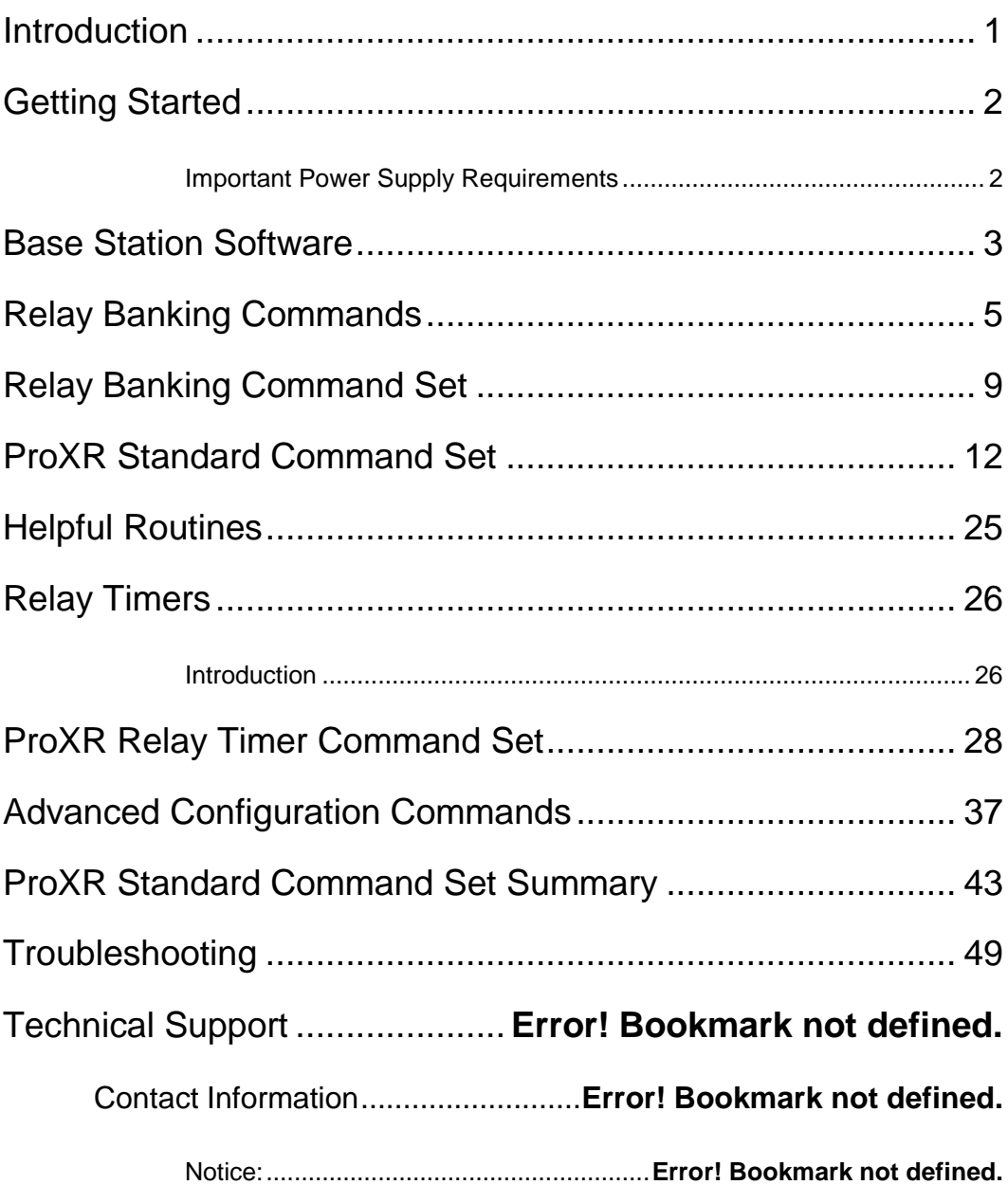

#### **Chapter**

# 1

## <span id="page-4-0"></span>Introduction

NCD ProXR Standard Series Controllers were developed in 2005 and released into mass production for 2006. These controllers place a heavy emphasis on communication speed, relay bank expansion, and relay timing control.

The ProXR Series Controllers include an XR Expansion port, allow you to add additional banks of relays (any kind of relays you need), directly to the main controller. With a few minor programming modifications, you will be controlling the new relay banks in seconds. Up to 256 relays (32 Banks of 8 Relays) are supported. You can now control individual relays, relay banks, or all relays at one time.

The ProXR Series Controllers also offer full-speed RS-232 communications, up to 115.2K Baud, and are E3C Network Compliant up to 38.4K Baud. Also available are 16 background timers ideal for watchdog, keep alive, server reboot, and duration timing applications.

- Control 256 Devices from a Single Serial Port
- Watchdog/Server Reboot/Keep Alive Timing Functions
- $\triangleright$  Supports Duration Timing Commands (turn a light on for 8 hours)
- Control 256 Relays (32 Relay Banks) From One Controller
- User-Selectable Communication Rates up to 115.2K Baud
- Change Parameters in Configuration Mode ONLY to Prevent Accidental Changes
- E3C Compliant Command Set
- ▶ Diode Clamped Relay Driver Stage
- Relay Status LEDs
- Device Enabled/Power LED
- ▶ Data Receive LED
- 12 Volt DC Operation
- User-Programmable Startup Status
- $\triangleright$  Simultaneously Set the Status All Relays
- $\triangleright$  Ask the Status of Individual or All Relays
- Protected E3C Device Numbering
- ▶ O.C. RS-232 Communication for Networking Multiple Devices
- Powerful ASCII Character Code Based Command Set
- $\triangleright$  Compatible with ANY Computer or Microcontroller

#### **Chapter**

2

## <span id="page-5-0"></span>Getting Started

#### <span id="page-5-1"></span>Important Power Supply Requirements

- 1. Do not use a wall wart type unregulated power supply.
- 2. Use only a computer grade regulated switcher supply rated at 12 Volts DC, 1.25 amps or greater.
- 3. Use a supply rated for more amperage when powering multiple boards.
- 4. DC power should never travel greater than 20 feet. A separate power supply should be used for each controller in controllers are not located within 20 feet of each other.
- 5. Relay coils are rated at 12 volts DC. Higher voltages will shorten the coil life. Lower voltages may cause unreliable operation, but will not damage the controller.
- 6. ProXR series controllers can be used in 12 volt automotive electrical systems.

#### **Notice:**

Never install NCD Relay Controllers near High Power RF Transmitters, such as CB Radio and Emergency Vehicle Voice/Data Transmitters. These devices may cause all relays to turn off.

#### **Two-Way Communication**

Our relay controllers support two-way communication to multiple devices using the RSB serial booster. Jumpers must be set for Open Collector data transmission. See the appropriate manual for your relay controller. This is ONLY required when using the RSB serial booster. The RSB serial booster should be used when controlling several devices over long distances (has been tested in excess of 500 feet). Actual reliability over long distances depends greatly on baud rate and type of wire used. Experimentation will be required. Always start at the lowest baud rate and work your way up.

#### **Hardware diagrams**

Hardware diagrams may be found in the NCD Hardware Reference Guide on our [website](http://www.controlanything.com/Relay/SRCH). It will assist you with connecting your device.

#### **Mechanical Drawings**

Complete mechanical drawings for each device in the ProXR Series Line can be found on the product description page of each controller at [www.controlanything.com.](http://www.controlanything.com/)

#### **Chapter**

# 3

## <span id="page-6-0"></span>Base Station Software

The ProXR Standard Series Controllers are capable of sending and receiving data via RS-232 serial communications. NCD Base Station Software is the program used to identify, configure, and test devices. You can download the Base Station Software from our website: [Download Base Station Software](http://assets.controlanything.com/Software/NCDBaseStation.zip). You can also read more information on this program at the following link from our website: **Base [Station Quick Start Guide](http://assets.controlanything.com/QSG/Base_Station_Quick_Start_Guide.pdf)** 

Base Station software is in constant development, always evolving to fit the needs of users. The software is constantly being updated; therefore, you may need to download the software frequently.

Base Station software provides you with a list of command sets processed by you device. Some devices will have more command sets and some will have less. What is displayed is specific to the controller you are using.

In order to communication with the ProXR Standard Relay Controller, run the NCD Base Station software.

- $\triangleright$  Connect the device to your computer using your favorite interface technology.
- $\triangleright$  Run the NCD Base Station software
- $\triangleright$  Select the appropriate COM port or IP Address
- $\triangleright$  Click OK.

When the dialog box appears, choose *'ProXR Standard Relay Control Command Set'* as shown in the screen shot below.

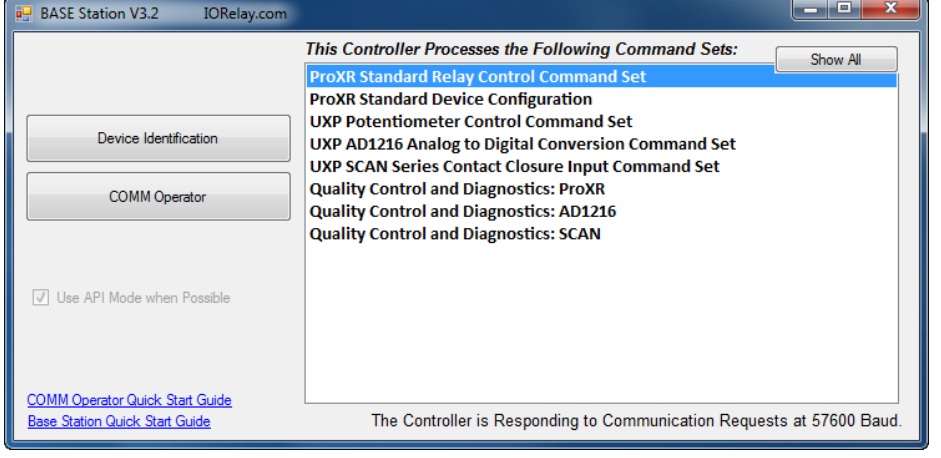

#### **Configuring your controller:**

- A. Select Relay Bank commands are directed to. (Note: Selecting 0 directs commands to all available relay banks).
- B. Simple On/Off control of individual relay in selected bank.
- C. Set status of all relays in the selected relay bank.
- D. Read the status of individual relays in selected bank.
- E. Turn Off Automatic Relay Refreshing, see page 11.
- F. Section is shown when the MORE option is chosen in section L in diagram. Provides communication details.
- G. Turn on Automatic Relay Refreshing, see Page 11.
- H. Manually Refresh All Relay Banks, see Page 12.
- I. Store current relay status as default power up status. See page 16.
- J. Bring up window for controlling individual relay.
- K. Test built-in ProXR Timers.
- L. MORE or LESS. More expands the window to include communication details provided in section F in diagram. LESS shrinks the window to exclude section F.
- M. This box is recommended to stay checked so commands are directed to banks correctly.
- N. Set status of all relays in bank, see page 16.
- O. Read status of all relays in selected bank, see page 13.

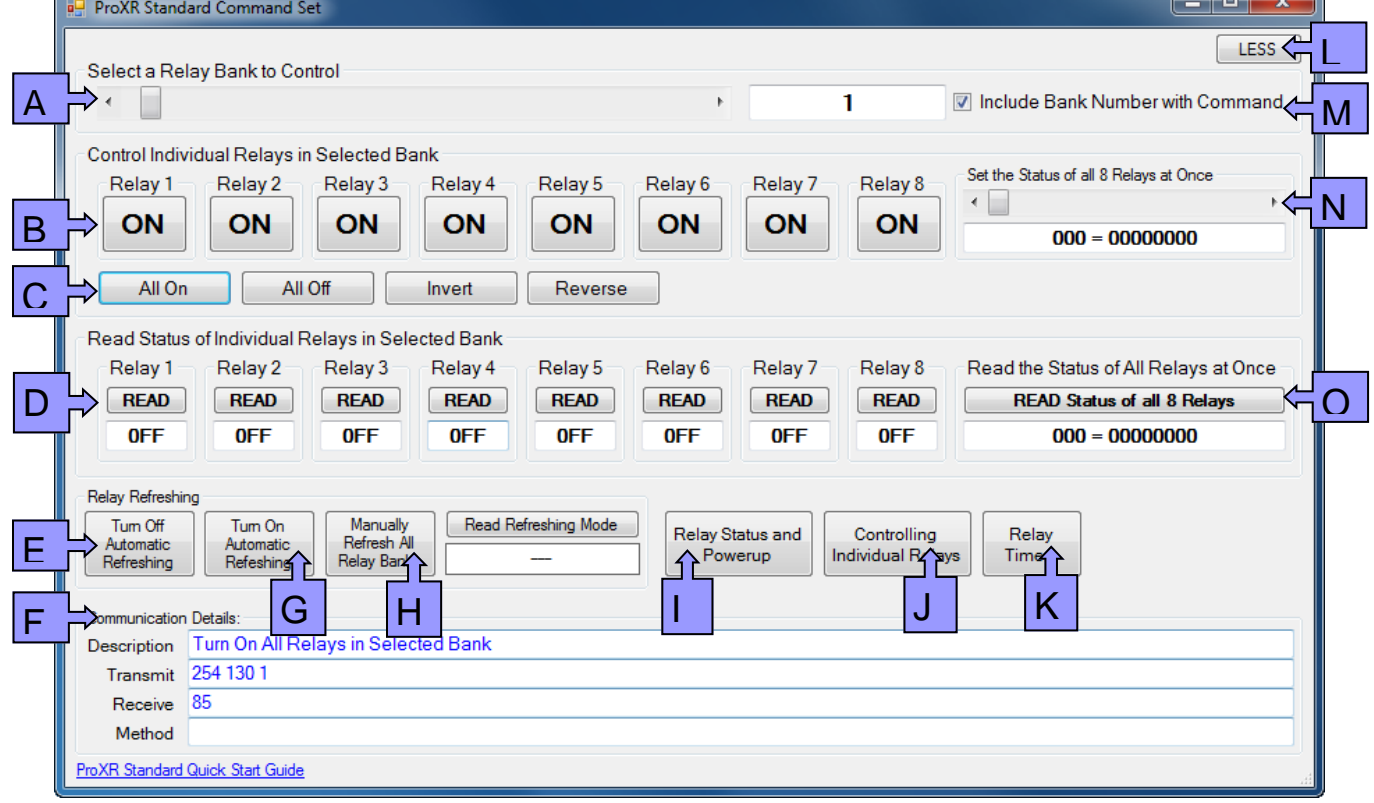

## **Chapter**

# 4

## <span id="page-8-0"></span>Relay Banking Commands

#### **Understanding Relay Banks and Basic Control Concepts**

A Relay Bank is simply a group of 8 relays. The ProXR Series Controllers allow you to control up to 256 relays (32 relay banks). You control which bank of relays you are speaking to at all times. It is VERY IMPORTANT that you understand that there are two ways to specify which relay bank you are talking to. These topics will be discussed in greater length later in this manual, providing you with specific instructions and program examples. This page will help prepare you for seeing two different commands that do the same thing. In this manual, you will see the work "bank". This word should be equated to a number from 0 to 32. A value of 1 speaks to relay bank 1 (the first 8 relays on the board). A value of 2 speaks to relay bank 2 (the second group of 8 relays on the board). A value of 32 speaks to the last group of 8 relays (which is connected to the main controller using the XR expansion ports). A value of 0 speaks to all banks of relays at one time. When bank 0 is selected, you can then specify a command to turn on relay 1, and relay 1 on all relay banks will be activated. There will be more examples of this and detailed information on each command.

Understanding the concept of controlling multiple relays across multiple banks is very important to your understanding how our controller command set is organized.

#### **Bank Directed Commands:**

- a) Specify a relay bank (there is a command you will send just for this purpose). All Subsequent Commands will be directed to the previously specified relay bank.
- b) Specify a different relay bank. All Subsequent Commands will be directed to the new relay bank you have specified.

#### **NOTE: VERY IMPORTANT READING ON THIS PAGE**

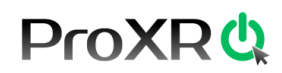

#### **Understanding Relay Bank Refreshing: Controlling Multiple Banks**

Under normal operation, you will send a command to the relay controller, and the relay controller will respond to your command by activating or deactivating a relay. This system works well if you only need to control 1-8 relays, but it does not necessarily work very well if you are taking advantage of the XR Expansion ports, allowing you to control up to 256 relays (32 relay banks). In these cases, you may want to set the status of all relays at the exact same time. The easiest way to do this is to turn off automatic relay refreshing. Once turned off, you can use the relay control command set to activate relays, but the commands will not appear to have any effect. The effects will not be seen until you manually refresh the relay bank. Rest assured, when auto refreshing is off, your relay control commands are working, the processor memory is copied to the physical relay bank memory when you manually refresh the relays.

Follow this methodology to set the status of lots of relays at one time across multiple banks:

- a) Turn Off Relay Bank Auto Refreshing.
- b) Use Relay Control Command to activate different relays on different banks. *These commands will not appear to work; they will only modify internal memory.*
- c) Send the Manual Refresh Command to update all relays at one time.

#### **NOTE: VERY IMPORTANT READING ON THIS PAGE**

The ProXR Series Controllers allow you to control up to 256 relays. Relays are divided into groups of 8 called banks, and are addressed by their bank number. For instance, a ProXR series controller with 32 on-board relays has four on-board banks, the on-board relays respond to bank values of 1-4. If you use the XR Expansion port to add another bank of 24 relays, then you will need to specify bank values of 5-7 to control the extra relays. The firmware doesn't actually know how many relays are attached to the relay controller, but it assumes there are 256 relays (bank values 1-32, which is the maximum supported number of relays).

In this manual, you will see two commands that appear to do the same thing, for example:

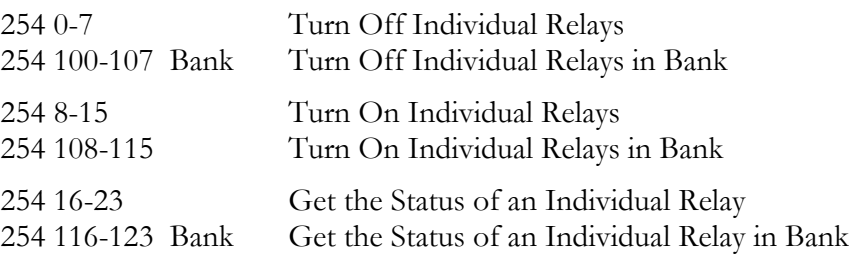

While the outcome is the same, these commands function in slightly different ways.

For instance:

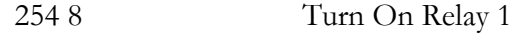

To make this command work, you will send a 254, then an 8 to activate a relay. But default, relay bank 1 will be affected by this command. However, you can redirect this command to a different relay bank using the following command:

254 49 2 Direct Commands to Relay Bank 2

Then you can send:

254 8 Turn On Relay 1 in Bank 2

Here are more examples:

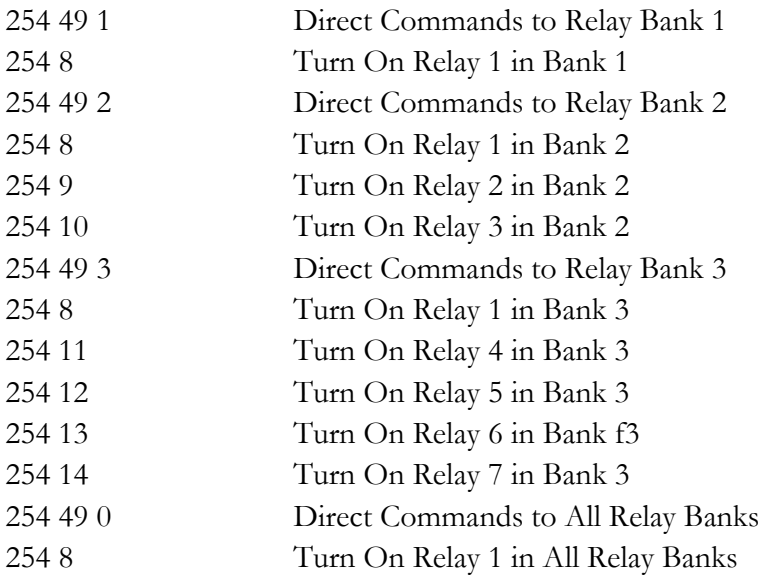

This command structure has the advantage of being very fast and efficient. However, if power to the controller is ever lost, commands will automatically be directed to bank 1 when power to the controller has been restored.

#### **Chapter**

# 5

### <span id="page-12-0"></span>Relay Banking Command Set

#### **Activate Several Relays on Several Relay Banks**

We have also included a set of commands that require you to specify the bank as part of the command structure. This ensures commands are always directed to the correct relay bank. Here are a few examples: (note: relays will not be updated, they will not appear to change).

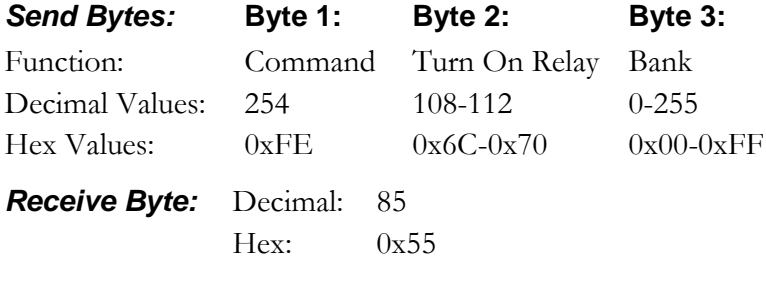

#### *COMM Operator Examples:*

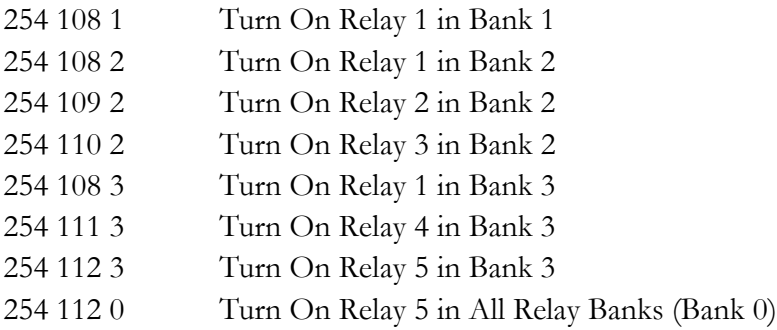

#### *NCD Component Library Command Method*

Not Yet Implemented

#### **Note:**

*You can keep adding relay control commands to activate different relays on different banks, but keep in mind; these commands will not appear to function. These commands are changing the memory pattern for the relays inside the controller. You will not see the effects of your changes until you send a Manual Refresh command. You can return to automatic refreshing at any time. Turning on automatic refreshing does NOT refresh the relays until the NEXT relay control command is issued.*

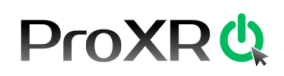

#### *Turn On/Off Relay Refreshing*

The ProXR Series Controllers allow you to manually or automatically refresh relay banks. When you first receive your ProXR Series Controller, Relay Refreshing is turned on. Meaning, every time you send a relay control command, the relays will respond to your commands.

Turn off relay refreshing allows you to control when the relays actually switch. When refreshing is turned off, you can send relay control commands to the ProXR controller, and the controller will work just like normal, but the relays will never change state.

You can then use the Manual Refresh command to set the status of all relays at one time. Whether you are controlling 1 or 235 relays, you will be able to refresh all relays at one time to any given state by taking manual control of the relay refreshing capabilities.

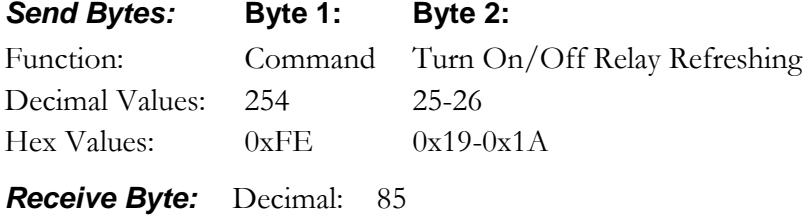

Hex: 0x55

#### *COMM Operator Examples:*

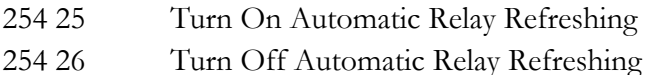

#### *NCD Component Library Command Method:*

Not Yet Implemented

#### *Store Relay Refreshing Mode*

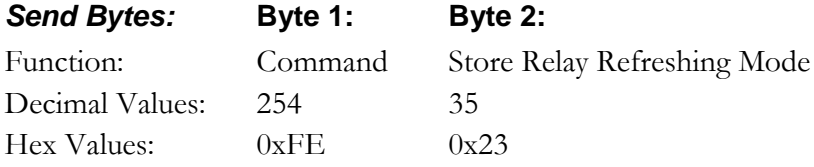

*Receive Byte:* Decimal: 85 Hex: 0x55

#### *COMM Operator Examples:*

254 35 Store Relay Refreshing Mode

#### *NCD Component Library Command Method:*

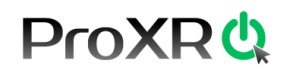

#### *Report Back Stored Refresh Settings*

This command reports back a 0 or 1, indicating whether automatic refreshing is Off or On when power is first applied to the controller.

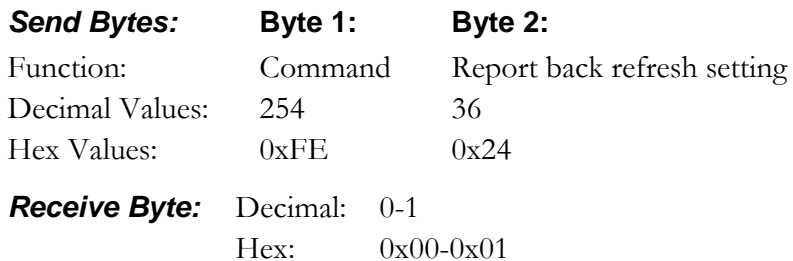

#### *COMM Operator Examples:*

254 36 Report Back Stored Refresh Settings

#### *NCD Component Library Command Method*

Not Yet Implemented

#### *Manual Refreshing Relay Banks*

This command stores the current status of relay refreshing in non-volatile memory. The next time the relay controller is powered up, refreshing will be set to the stored state.

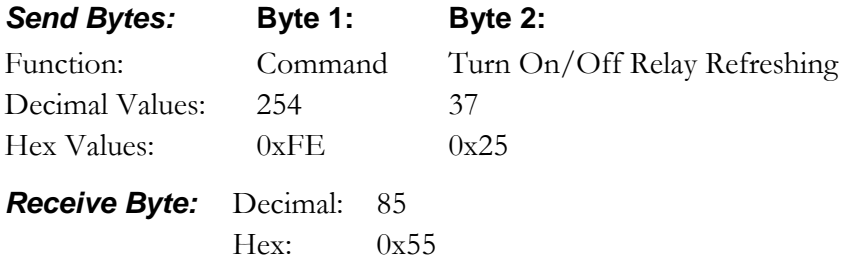

#### *COMM Operator Examples:*

254 37 Manually Refresh Relay Bank

#### *NCD Component Library Command Method:*

#### **Chapter**

# 6

## <span id="page-15-0"></span>ProXR Standard Command Set

The ProXR Series Controllers support an extensive command set used to control relays, set operation modes, and store and recall relay status. Most users will only use a few of the functions built into this controller. The best way to learn the capabilities of the ProXR series is to carefully read through the command set. The "plain English" examples provide a quick, easy-to-understand definition of each command.

The number under each command indicates the ASCII character code that must be sent to issue the command. All commands must be preceded with ASCII character code 254 to place the device in command mode. See examples below.

Some commands require that you specify a bank value from 0-32, selecting the relay bank you would like to control. A value of 0 selects all banks. Bank values of 1-4 control up to 32 on-board relays. When powered up, the default bank value in the controller is always 1.

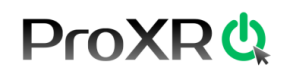

#### *Controlling Individual Relays*

These commands are used to turn a relay on or off under computer control.

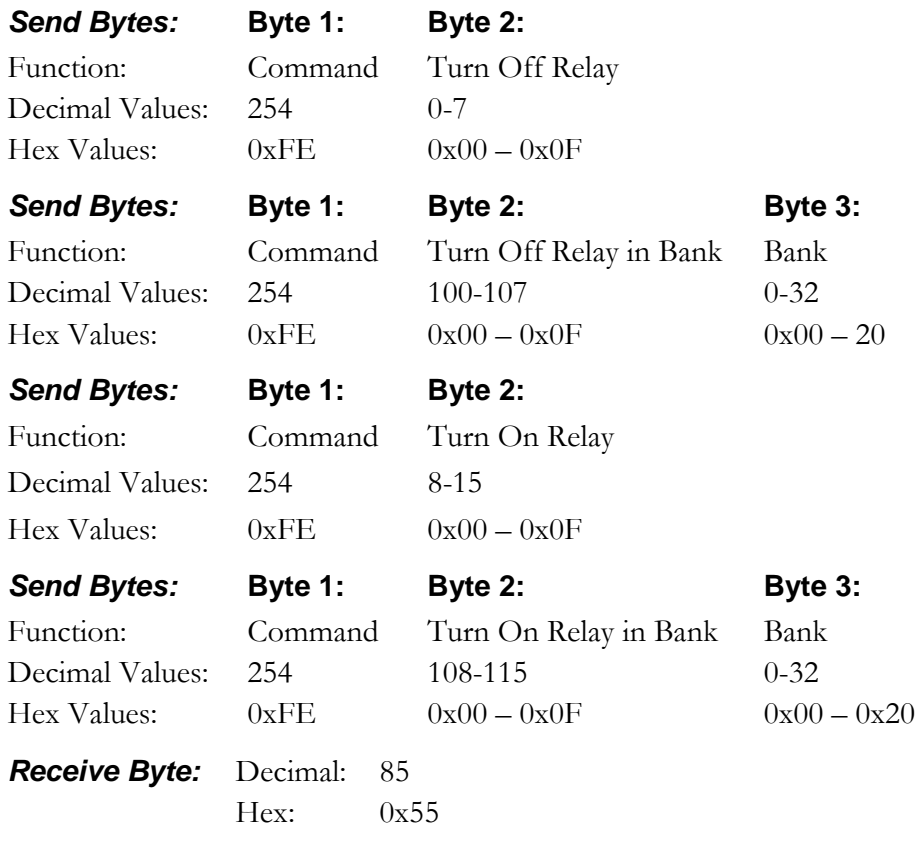

#### *COMM Operator Examples:*

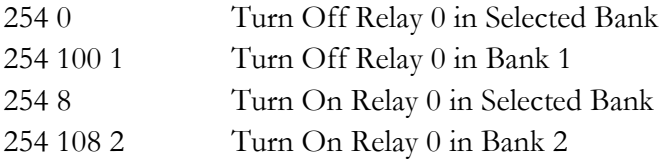

#### *NCD Component Library Command Method:*

Not Yet Implemented

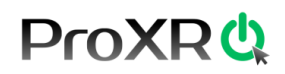

#### *Reading Status of Individual Relays*

This command allows you to read the on/off status of an individual relay. 16 (or 116) corresponds to relay 1, 23 (or 123) corresponds to relay 8. This command will return a 1 indicating the relay is ON or a 0 indicating the relay is OFF.

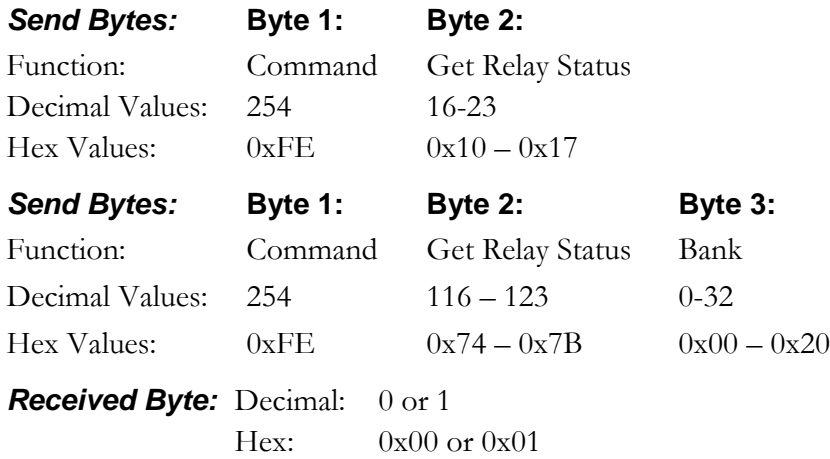

*NOTE: A bank value of 0 is invalid for this command. Returned result may be unpredictable.*

#### *COMM Operator Examples:*

- 254 16 Read the Status of Relay 0 in Selected Bank
- 254 116 2 Read the Status of Relay 0 in Bank 2
- 254 117 5 Read the Status of Relay 1 in Bank 5

#### *NCD Component Library Command Method*

Not Yet Implemented

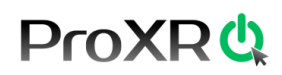

#### *Reading the Status of Relay Banks*

This command allows you to read the status of a single bank of relays. A value of 0-255 is returned indicating the status of all 8 relays. The binary pattern of the value returned directly corresponds to the on/off status of each of the 8 relays in the selected relay bank. If the currently selected relay bank is 0, or if you specify relay bank 0, then the status of all 32 relay banks will be sent. In this condition, your program should be written the read 32 bytes of data from the serial port. The controller will report back 26 ASCII values from 0 to 255, indicating the status of all 26 relay banks, beginning with Bank 1. Convert returned values to binary to see actual relay pattern.

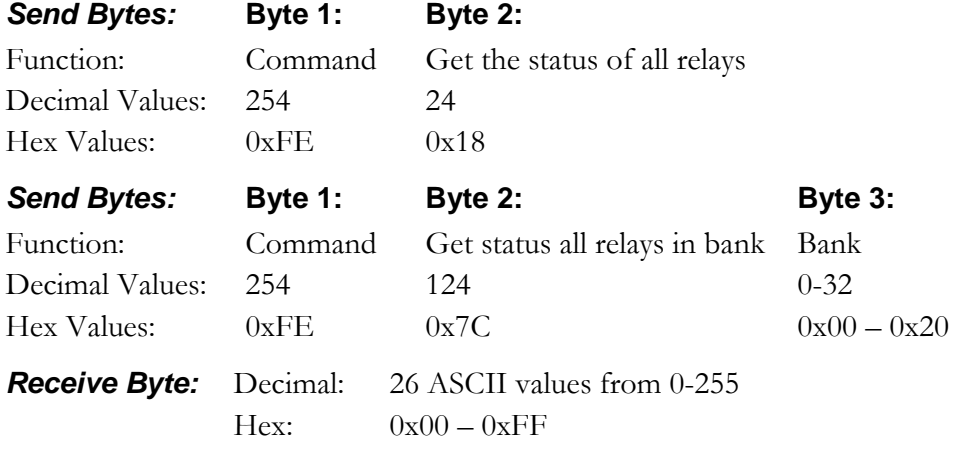

#### *COMM Operator Examples:*

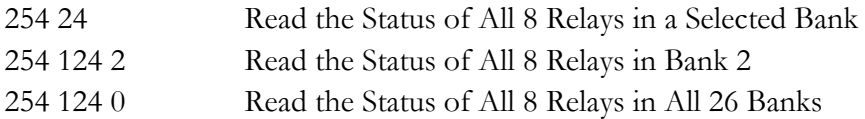

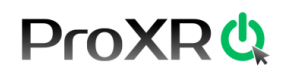

#### *Reporting Mode*

This command sets and stores (in non-volatile EEPROM while in configuration mode only) the reporting mode status Reporting mode, by default, is ON, meaning every time a command is send to the controller, the controller will send an 85 back to the computer, indicating that the command has finished executing your instructions. We recommend leaving it on, but doing so requires 2-way communication with the controller. You should turn it off it you intend to use 1 way communication only. A delay between some commands may be required when using 1-way communications. For optimum reliability, leave reporting mode on and use 2-way communications with the ProXR Series controllers.

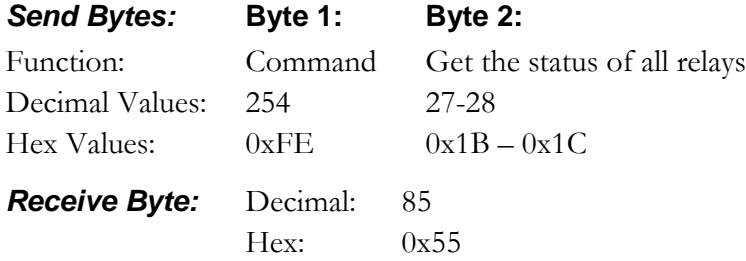

*NOTE: Reporting Mode may be turned ON or OFF at any time. The default power-up of reporting mode is ONLY stored when the device is in configuration mode (all DIP switches of when the controller is powered up).*

#### *COMM Operator Examples:*

- 254 27 Turn On and Store Reporting Mode in EEPROM
- 254 28 Turn Off and Store Reporting Mode in EEPROM

*NOTE: Use other relay control commands to set relays to the desired power-up state before issuing this command. For instance, if you want all relays to come on at power-up, use other relay control commands to activate all relays, then issue this command. The next time power is applied to the controller, all relays will automatically activate.*

#### *NCD Component Library Command Method:*

Not Yet Implemented

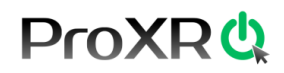

#### *All Relays On/Off*

This command is used to activate all relays or to turn all relays off in a selected relay bank.

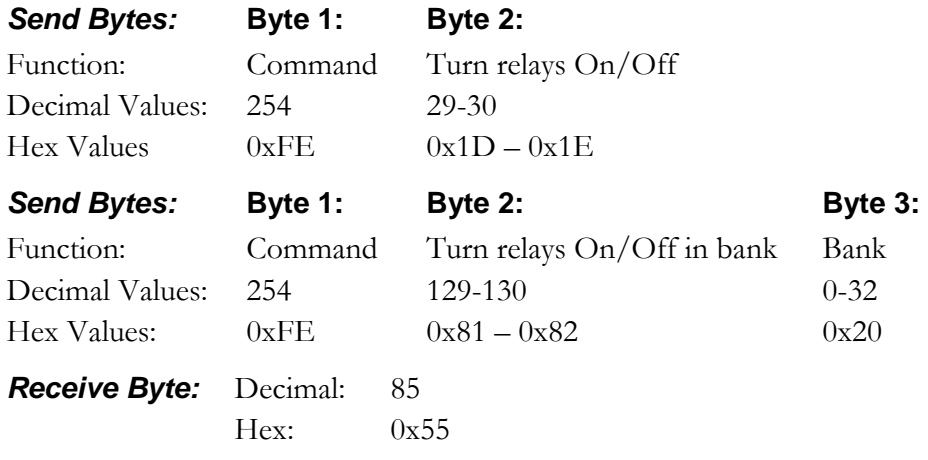

#### *COMM Operator Examples:*

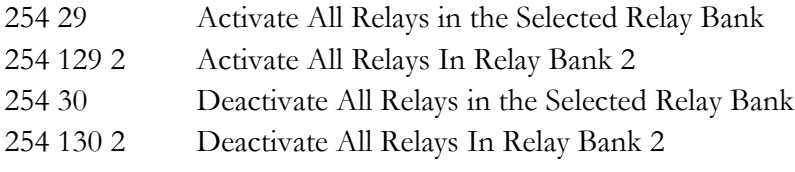

*NOTE: A Bank Values of 0 applies this command to all relay banks.*

#### *NCD Component Library Command Method:*

Not Yet Implemented

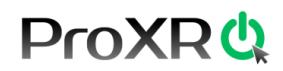

#### *Inverting Relays*

This command is used to Invert the status of all relays. Relays that were on, turn off, relays that were off, turn on.

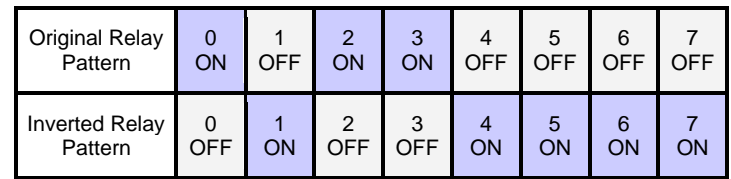

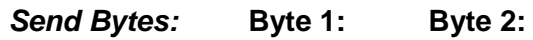

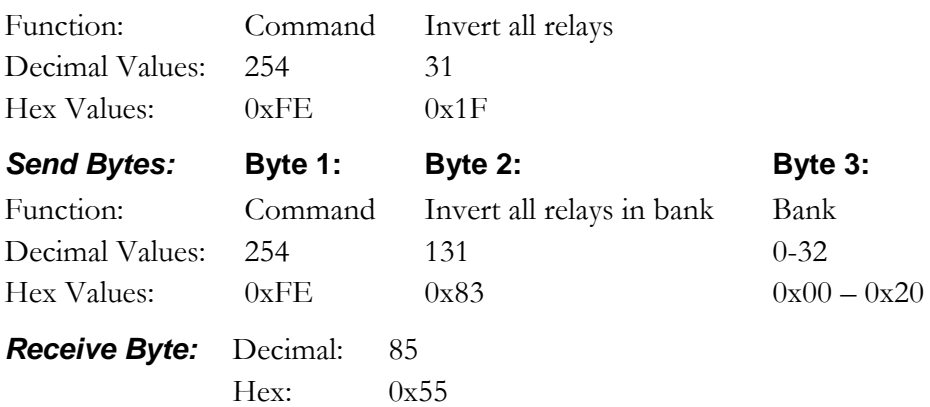

#### *COMM Operator Examples:*

- 254 31 Invert All Relays in the Selected Relay Bank
- 254 131 3 Invert All Relays In Relay Bank 3

#### *NCD Component Library Command Method:*

Not Yet Implemented

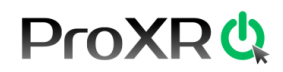

#### *Reversing Relays*

This command is used to reverse the current pattern of relays in a given relay bank. For example:

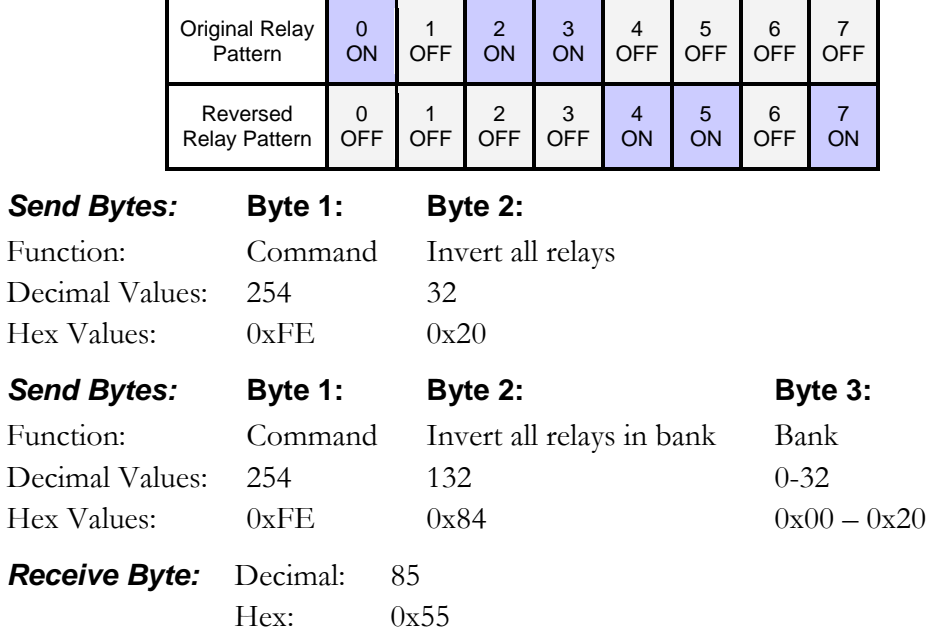

#### *COMM Operator Examples:*

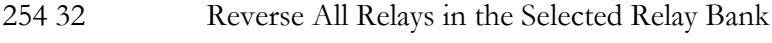

254 132 3 Reverse All Relays in Relay Bank

#### *NCD Component Library Command Method:*

Not Yet Implemented

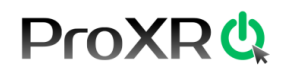

#### *Test 2-Way Communication*

This command is used to test 2-way communications between the PC and the relay controller. This command does nothing except report back an ASCII character code 85 when executed.

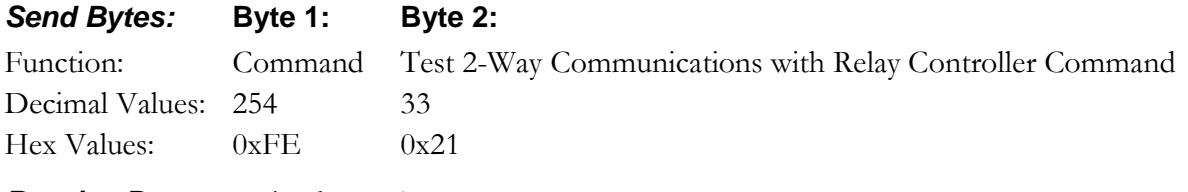

*Receive Byte:* Decimal: 85

Hex: 0x55

#### *NCD Component Library Command Method:*

Not Yet Implemented

#### *Reading the Currently Selected Relay Bank*

This command queries the relay controller and reports back the relay bank all commands are being sent to. The importance of relay bank selection is discussed heavily on pages 9-11 of this manual. You can redirect relay control commands to a different relay bank by send '254 49 Bank' discussed later in this manual. Controller will report back ASCII Character Codes 0-26, indicating which relay bank commands will be directed to.

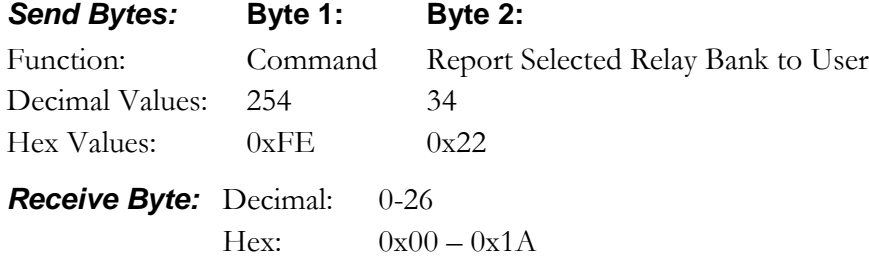

#### *NCD Component Library Command Method:*

Not Yet Implemented

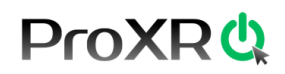

#### *Set the Status of a Relay Bank*

This command writes a byte of data directly to a relay bank. This allows you to easily set the status of 8 relays at one time. RelayData is a parameter value from 0- 255. A value of 0 turns off all the relays. A value of 255 turns on all the relays. Other values set the status of the relays in the equivalent binary pattern of the RelayData parameter value.

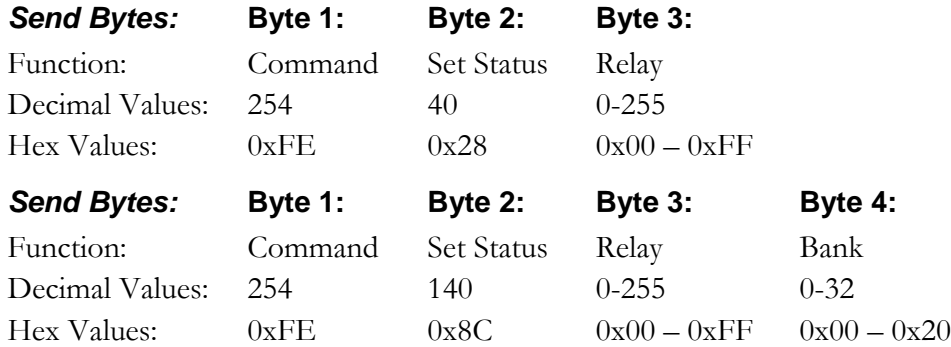

*NOTE: A bank value of 0 applies this command to all relay banks.*

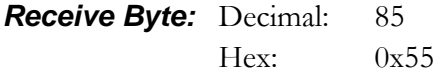

#### *COMM Operator Examples:*

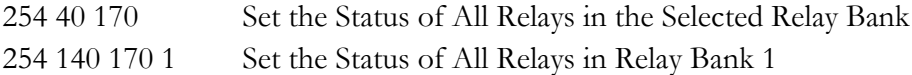

#### *NCD Component Library Command Method:*

Not Yet Implemented

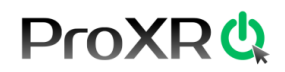

#### *Power Up Relay Status Configuration*

This command stores the current status of the relays in a given bank into memory. The next time power is applied to the controller, relays will return to the stored on/off state. A bank value of 0 stores the pattern of all relays in all 26 banks.

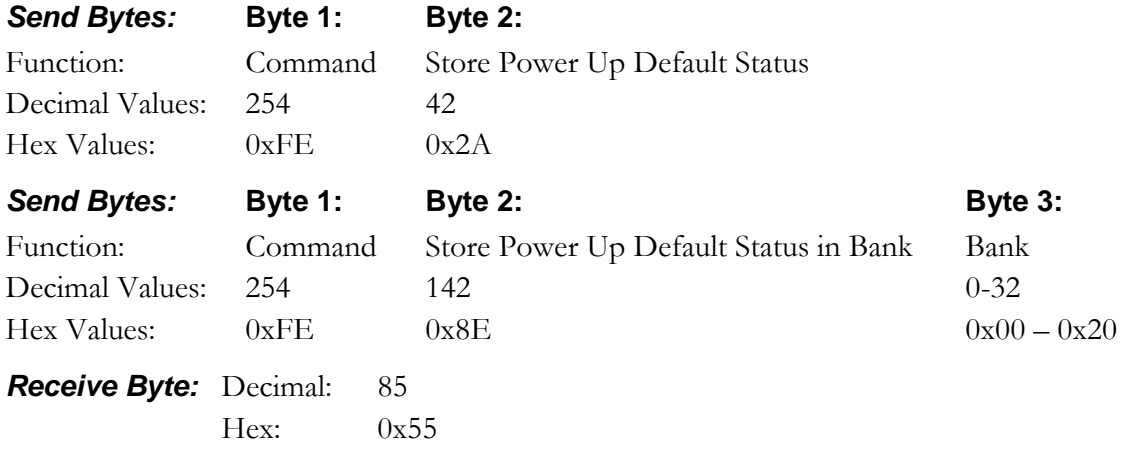

#### *COMM Operator Examples:*

- 254 42 Store Relay Settings in the Selected Relay Bank
- 254 142 2 Store Relay Settings in Relay Bank 2

#### *NCD Component Library Command Method:*

Not Yet Implemented

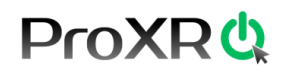

#### *Read Power Up Relay Status Configuration*

This command reads the stored power-up default status of the relays in a given bank. A bank value of 0 reports back 26 bytes of data, indicating the stored pattern of all 26 relay banks.

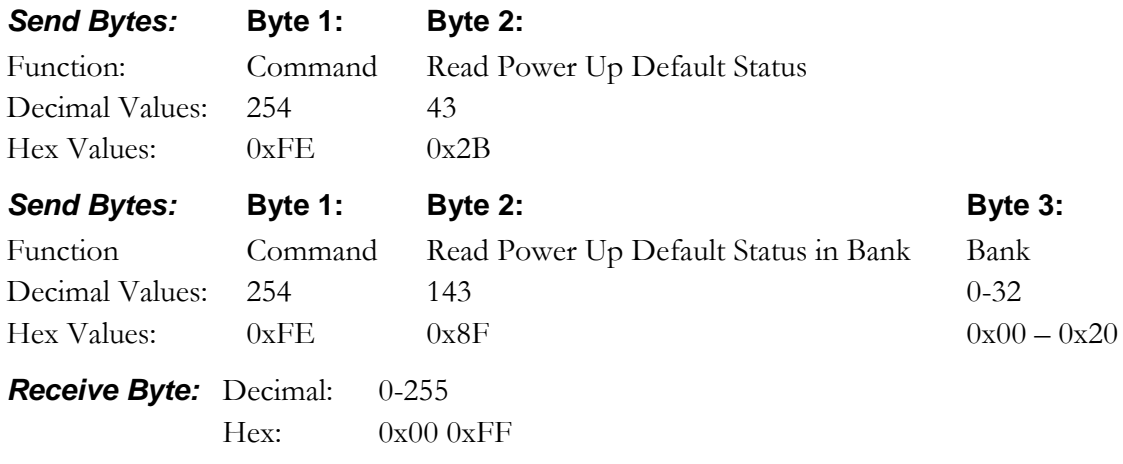

#### *COMM Operator Examples:*

- 254 43 Read Relay Settings in the Selected Relay Bank
- 254 143 1 Read Relay Settings in Relay Bank

#### *NCD Component Library Command Method:*

Not Yet Implemented

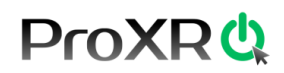

#### *Changing Relay Banks*

This command is used to direct commands to a selected relay bank. All subsequent commands will be sent to the selected relay bank. This command only applies to command values less than 100. Commands in the 100+ value range allow you to specify a relay bank as part of the command.

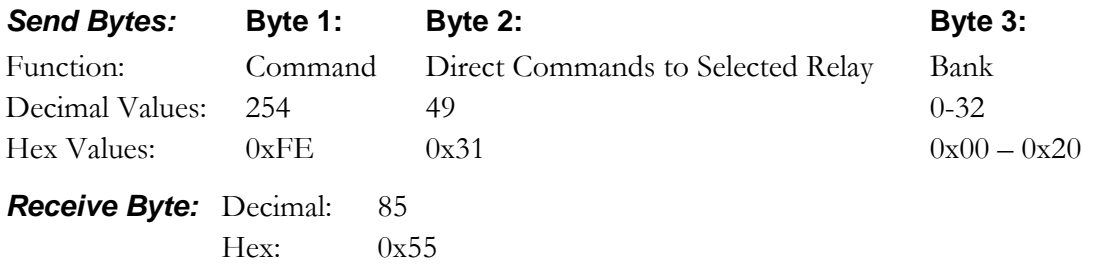

#### *COMM Operator Examples:*

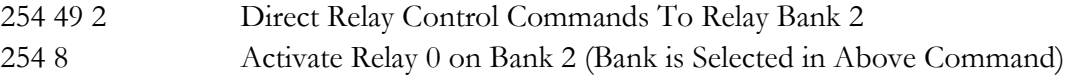

#### *NCD Component Library Command Method:*

Not Yet Implemented

#### **Chapter**

7

## <span id="page-28-0"></span>Helpful Routines

#### **Helpful Routines and Safe Programming Practices**

There are two helpful routines you may want to structure into your program that help handle serial communications. First, the *ClearBuffer* routine can be called prior to sending each command to the relay controller, helping ensure the serial buffers is empty and the new command is not returning old data to your program. This has been a problem for some customers, and it is easily avoided. While this is not always necessary, it should be a troubleshooting starting point if the controller seems to be sending you invalid data.

Second, the *GetData* routine should be used to read data from the controller. The simple routine waits for data to arrive in the serial buffer. Once it arrives, it grabs the data and stores the value in the *GetData* variable.

#### *Sample Code:*

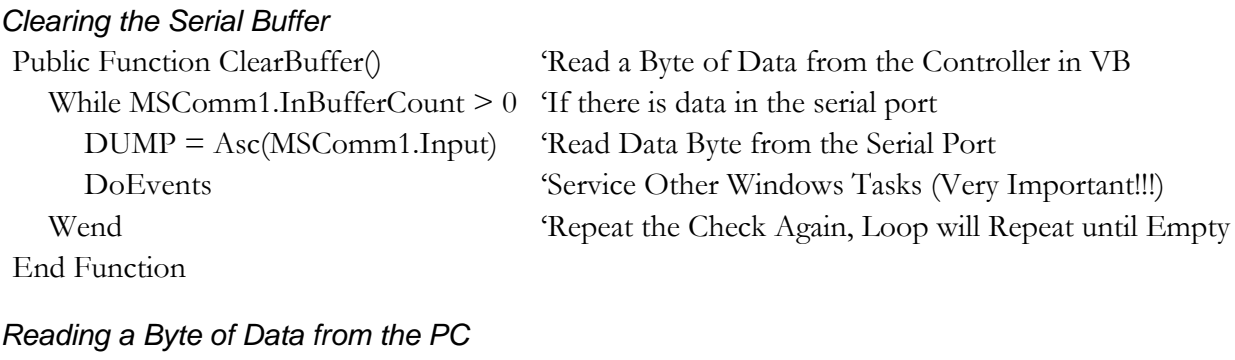

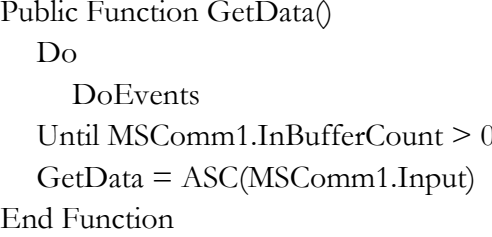

'Read a Byte of Data from the Controller in VB 'Start a Continuous Loop 'Service Other Windows Tasks (Very Important!!!) Until a Byte of Data is Received 'Read Data Byte from the Serial Port

#### **Chapter**

8

## <span id="page-29-0"></span>Relay Timers

#### <span id="page-29-1"></span>Introduction

#### *Relay Timer Commands*

The ProXR Series controllers have 16 user-programmable timers. Each independent timer can be assigned to any relay, and can be programmed to hold the relay in the On state, or to pulse the relay at the end of the timer. The ProXR timing features are ideally suited for Watchdog, Keep Alive, and Server Reboot applications, as well as sprinkler systems, gate openers, and day/night lighting applications.

#### *Relay Timing Features support two modes of operation:*

*Duration* and *Pulse*. Duration timing is ideally suited for keeping a light on overnight, watering the lawn for a given period of time, or other applications where a device should be activated for a period of time. Pulse timing mode is designed specifically for server reboot applications, whereby, if the timer is not reset periodically by your software, the timer will run out and reboot your computer.

#### *Interactive Timing Commands*

The ProXR timing commands can be used by themselves, or in conjunction with other commands as building blocks to create some very sophisticated timing applications. The timing command set covers many aspects of relay activation/deactivation; make the ProXR series ideally suited for a broad range of timing tasks.

#### *Limitations*

Unless otherwise noted, the ProXR series controllers do NOT have an integrated real-time clock. NCD Devices are not typically stand-alone. They require computer interaction with the controller. Time scheduling is possible, but it would require a program to be written on the PC to handle the schedule. The timing features are suitable for applications where you may want a light to go on for 5 minutes, or you may want to keep a relay alive to prevent a server from automatically rebooting. The ProXR series controllers are capable of processing timing commands as long as 255 hours, 255 minutes, and 255 seconds. (4days, 19 Hours, 19 Minutes, and 15 Seconds) + Deviation.

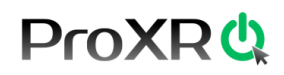

#### *Timing Accuracy*

The Accuracy of the relay timers is dependent on many factors, but ProXR Enhanced controllers use timer interrupts to help improve timing accuracy. However, the possibility does exist that timers may drift slightly as it is not possible to generate an exact second without additional electronics.

When a timer is already active, and you engage another timer, the duration of the previously set times may be increased by as much as one full second. You can enable all timers simultaneously if you need more accurate timing.

Best timing accuracy is achieved by setting up your timing commands and leaving the controller alone during the timing operations. Each time you communicate with the controller, you will slow down the timer (lengthening the time period the timer is set for). The more you communicate with the controller, the more you will slow down all timers. Timing accuracy tends to drift over time. The timing functions built into this controller should NOT be used if timing accuracy is critical. The timing features are, however, very useful in applications where a little timing drift is not a big concern.

#### *Timing Calibration*

Timing is generically recalibrated for 60 seconds using 8 timers. Our test controller calibration value was 26,576. In other words, a calibration value of 26,576 equals 1 second when the controller is only processing timing tasks.

The calibration value was established on our prototype and may be off by as much as 3% based on individual resonator, processor, and temperature characteristics. Baud rate was set at 115.2K when this number was established. The calibration value may need to be changed for other baud rates, but 115.2K baud is the best choice for calibration.

You can adjust the calibration value at any time, but the calibration value can ONLY be stored while in setup mode. If you need to communicate frequently with the controller while the timing functions are active, you will need to decrease the calibration value. Reasonably accurate timing can be achieved with some experimentation.

It should also be stated that you can spend a week achieving perfect calibration for your controller, and if you were to plug the calibration number into a different controller, it will likely not be accurate.

In addition, the timing routines built into the firmware are huge. There are so many factors that affect timing, that even a well calibrated controller will not post consistent timing scores at all timing intervals. So you should NEVER expect to find a calibration value that works under every circumstance. It is not possible to achieve this level accuracy without a real time clock. So before you waste hours finding a timing score for your controller that works perfectly at 10 seconds or 24 hours, then you should be warned that this is not possible.

#### **Chapter**

9

## <span id="page-31-0"></span>ProXR Relay Timer Command Set

#### *Getting Started with Simple Timers*

While timing commands are pretty easy to use, simple timers are the easiest. Once you have sent a simple timer command, the timer automatically starts counting down.

There are two types of simple timers: Duration and Pulse.

#### *Simple Duration Timers*

These timers activate a relay for a user specified period of time. When the timer expires, the relay turns off. Duration Timer 50-65 controls timers 0-15. The relay is active during the duration of the timer and turns off when timer counts down to 0 Hours, 0 Minutes, 0 Seconds. Relay is a value from 0-255, as timers may be applied only to the first 256 relays of the controller. Here is an example sending a simple duration timer command:

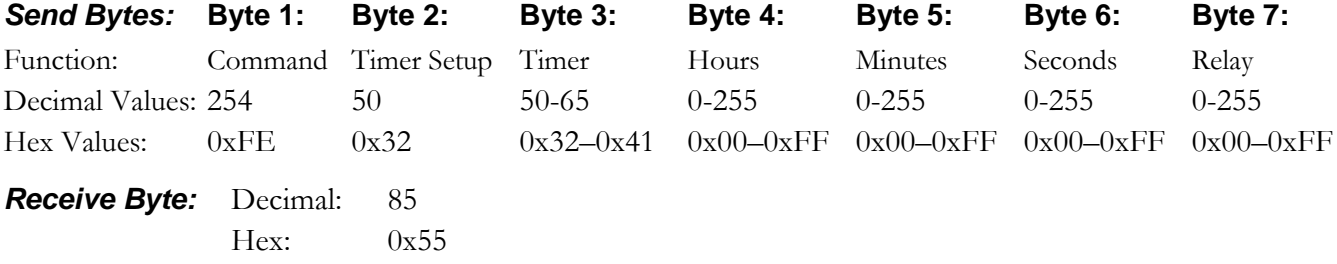

#### *COMM Operator Examples:*

254 50 50 8 10 15 0 Hold Relay 0 On for 8 Hours, 10 Minutes, 15 Seconds using Simple Duration Timer 0 254 50 51 0 0 10 1 Hold Relay 1 On for 10 Seconds using Simple Duration Timer 1

> When the above two commands have been sent, both relays 0 and 1 will turn on. Relay 0 will turn off after 8 hours, 10 minutes, and 15 seconds. Relay 1 will turn off after only 10 seconds. While the timers are running, you may send other relay control commands. It is also possible to manually turn off the relays while the timers are still running. In these cases, the timers will not appear to have any effect. You can also pause the timers using other commands.

Keep in mind; you have 16 timers to work with. If you ever need this many timers, it would be prudent to assign a different relay to each timer. Assigning the same relay to 2 timers will cause the relay to turn off when the first timer expires. The second timer will appear to have no effect.

Also note that relays are assigned in numeric order of 0-255 when using the timing commands. Relay 0 is located on Bank 1, Relay 0. Relay 8 is located on Bank 2, Relay 0. Relay 255 is located on bank 32, Relay 7 (*you will have to make use of the XR Expansion port to access this relay*).

#### *NCD Component Library Command Method:*

Not Yet Implemented

#### *Simple Pulse Timers*

Pulse Times are slightly different than duration timers. When a pulse timer is activated, the relay will not do anything until the timer has expired. Once expired, the relay will pulse for a short duration. This pulse is designed specifically to reboot a computer by connection a relay directly to the RESET lines of a motherboard. While this may be used for other applications, the intent of the pulse timer is the reboot a computer should there be a lack of communication between the computer and the relay controller (indicative of a system crash).

Pulse Timer 70-80 controls times 0-15. The timer counts and when it expires, the relay is pulsed. Set Hours, Minutes, and Seconds to determine how long the timer will hold the relay on. Relay is a value from 0-255, as timers may be applied only to the first 256 relays of the controller. Below is a simple example of setting up a pulse timer.

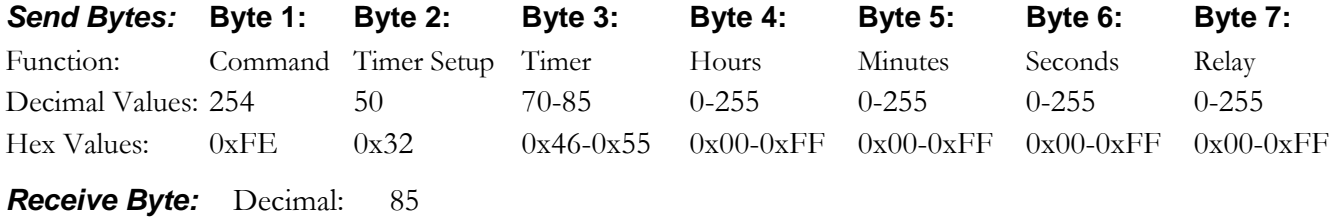

Hex: 0x55

#### *COMM Operator Examples:*

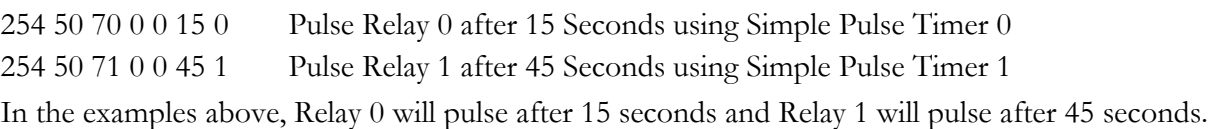

#### *NCD Component Library Command Method:*

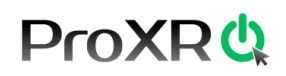

#### *Mixing Duration and Pulse Timers*

You can mix duration and pulse timers are your application requires, in any combination. Care should be taken not to mix timers. For example, in our first sample, we utilized timer 0 and 1 using the commands 50 and 51. In our second sample, we utilized timers 0 and 1 using the command 70 and 71. The commands 50 and70 both use timer 0. Likewise, the commands 51 and 71 use timer 1. Here is a simple overlap map that will help you keep track of what commands address specific timers. The table below shows the beginning command bytes:

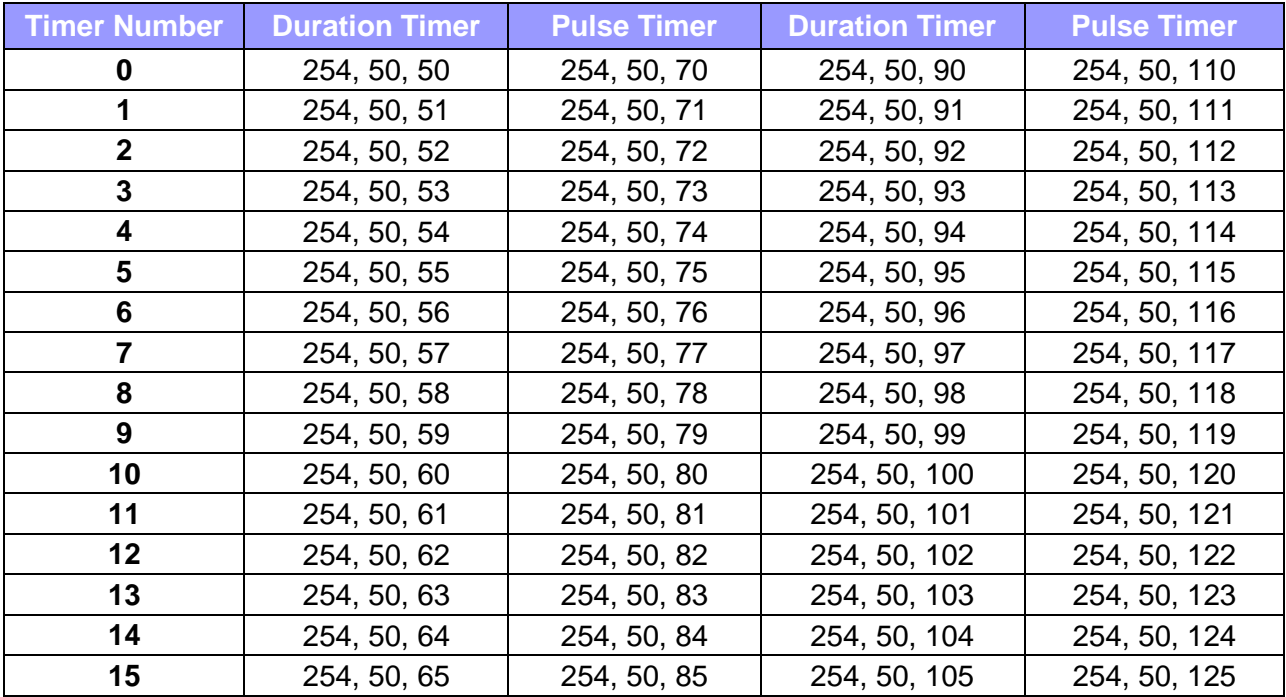

*\*These timers do not automatically activate, they must be started using a different command.*

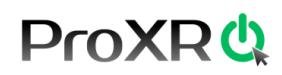

#### **Server Reboot Methodology**

You can call it a watchdog timer, a keep-alive timer, or a server reboot timer. They can all mean about the same thing, as their goals are basically the same. The idea is simple: If the computer crashes, the computer cannot reset the timer built into the ProXR controller, so the controller reboots the computer reboots the computer. Implementation is not too difficult.

#### *Implementing a Server Reboot strategy for a Single Computer*

A Server reboot system can work many ways. One possible strategy is a system whereby a server would boot up with a ProXR relay controller attached to the serial port. The relay controller would also be connected to the reset lines of server motherboard. As part of the startup items, a program would be launched to activate the pule timer function for a period of 10 minutes (*for example*). The relay would do nothing since a pulse timer is used. Using this strategy, the relay controller would reboot the computer if communications is lost between the server and the relay controller. Once the timer in the relay controller has expired, it can only be restarted when the computer boots up normally. The monitoring program could be exited at any time. In which case, all timers would be cleared to prevent rebooting the computer.

#### *Implementing a Server Reboot Strategy in a Network*

The strategy above could be implemented on a single computer with an enhanced version of the software. The relay controller could be tied into the reset lines on the other computers as well. The program could be enhanced to "ping" other computers on the network. If one of them should fail to respond to your "ping", a command could be sent to reboot the computer that failed to respond. In this case, one computer (*a main server*) is protected, as well as all other computers on the network. The main server is acting as the watchdog for all the other computers on the network. The relay controller itself is acting as the watchdog for the main server computer.

While there are many other strategies that could be easily implemented, these strategies could perhaps serve as building blocks to greater, more powerful and sophisticated watchdog monitoring applications.

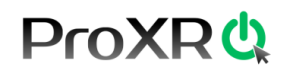

#### *Duration Timers*

Duration Timer 90-105 controls timers 0-15. The Relay is active during the duration of the timer. This command sets up the timer only, it does NOT begin to start. Use a separate command to control when this timer starts. The relay turns off when timer counts downs to 0 Hours, 0 Minutes, 0 Seconds. Hours, Minutes, and Seconds sets the number of hours, minutes, and seconds the timer will hold the relay on. Relay is a value from 0-255, as timers may be applied only to the first 256 relays of the controller.

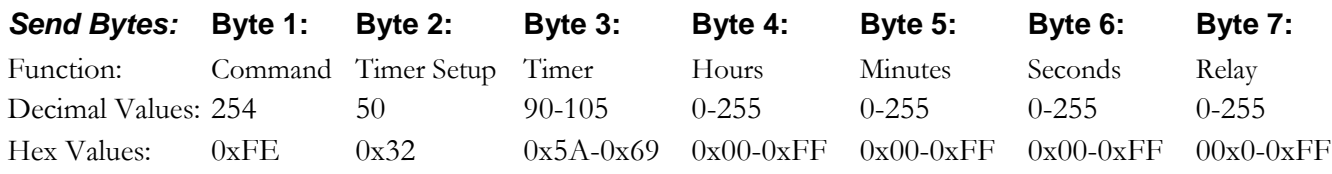

*Receive Byte:* Decimal: 85

Hex: 0x55

#### *COMM Operator Examples:*

254 50 91 0 0 35 1 Setup a Duration Timer on Relay 1 for 35 Seconds using Timer 1

#### **NCD Component Library Command Method:**

Not Yet Implemented

#### *Pulse Timers*

Pulse Timers 110-125 controls timers 0-15. The timer counts and when it expires, the relay is pulsed. This command sets up the timer only, it does NOT begin to start. Use a separate command to control when this timer starts. Set Hours, Minutes, and Seconds to determine how long the timer will hold the relay on. Relay is a value from 0-255, as timers may be applied only to the first 256 relays of the controller. Below is a simple example of setting up a pulse timer.

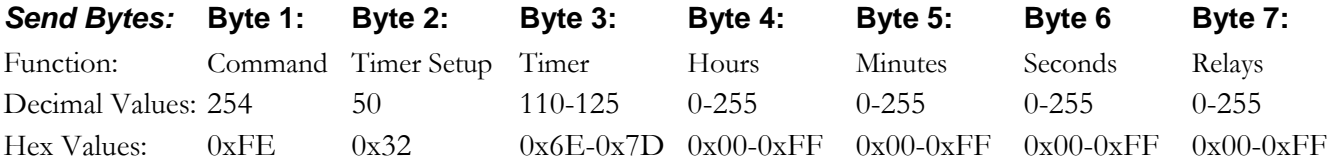

*Receive Byte:* Decimal: 85

Hex: 0x55

#### *COMM Operator Examples:*

 $254\,50\,110\,0\,0\,15\,0$  Setup a Pulse Timer on Relay 0 for 15 Seconds using Timer 0

#### *NCD Component Library Command Method:*

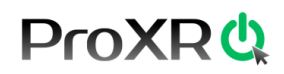

#### *Query Remaining Time*

This command will query the time remaining for the selected timer 1 through 16. This command reports 4 bytes back to the user, indicating Hours remain (0-255), Minutes remaining (0-255), Seconds remaining (0-255), and the Relay Number the timer is assigned to (0-255).

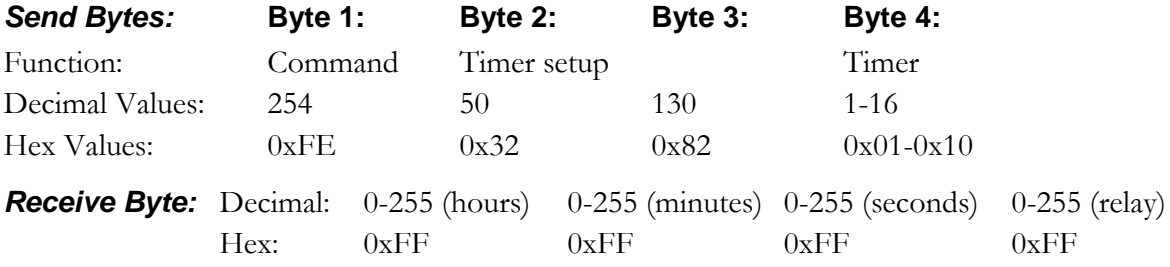

#### *NCD Component Library Command Method:*

Not Yet Implemented

#### *Halt or Resume Timers*

This command is used to manually halt or resume all 16 timers. This command works with all forms of timers. The LSB and MSB are the least significant and most significant bytes in the 16-bit in a 16-bit word. The status of each bit within the 16-bit word is used to control which timers are running. Every bit that is high in the word indicates the timer is active. Every bit that is low in the word indicates the timer is not running.

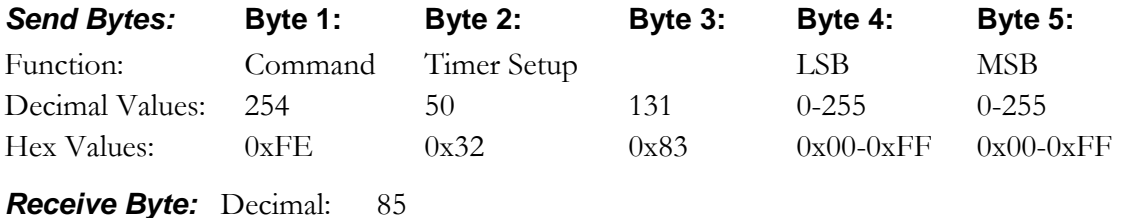

Hex:  $0x55$ 

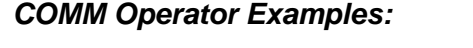

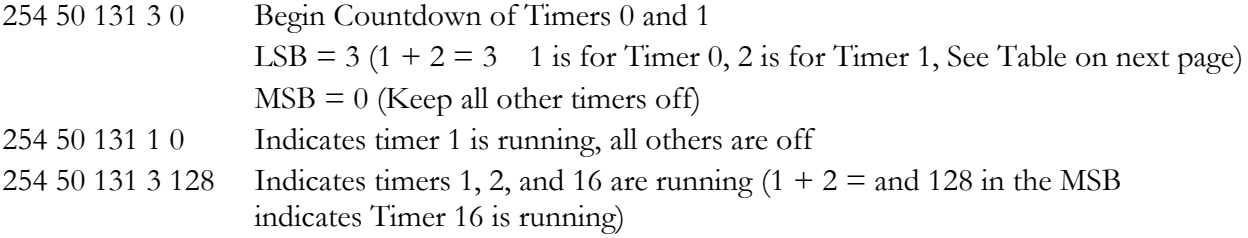

#### *NCD Component Library Command Method:*

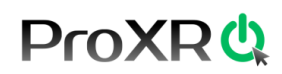

#### **LSB/MSB 16-Bit Value**

If you understand how binary works, this is a pretty simple command. A 16 bit value is used to control which timers are active and which timers are halted. Each of the 16 bits identifies with each of the 16 timers. A binary 0 in any bit location indicates the timer is off while a binary 1 in any bit location indicates the timer is on. If you are not familiar with binary, here is a crash course:

16 Timers have 16 Bits, but we have to divide these into two 8-Bit values to communicate these data via a serial port. We call these two different bytes LSB for Least Significant Byte and MSB for Most Significant Byte.

Follow the Table below to figure LSB and MSB Values:

#### **LSB Values MSB Values**

Timer 0 has a value of 1 on the LSB Timer 8 has a value of 1 on the MSB Timer 1 has a value of 2 on the LSB Timer 9 has a value of 2 on the MSB Timer 2 has a value of 4 on the LSB Timer 10 has a value of 4 on the MSB Timer 3 has a value of 8 on the LSB Timer 11 has a value of 8 on the MSB

Timer 4 has a value of 16 on the LSB Timer 12 has a value of 16 on the MSB Timer 5 has a value of 32 on the LSB Timer 13 has a value of 32 on the MSB Timer 6 has a value of 64 on the LSB Timer 14 has a value of 64 on the MSB Timer 7 has a value of 128 on the LSB Timer 15 has a value of 128 on the MSB

#### *To Turn On timers, add up the LSB and MSB Values.*

#### *For example:*

To turn on timers  $0, 1, 2$ , and  $3$  we add up  $1, 2, 4$ , and  $8$ . So the LSB  $=$  15.

To turn on timers 10, 12, 14, and 15, we add up 4, 16, 64, and 128. So the  $MSB = 212$ .

After you send the LSB and MSB timer data to the controller, the selected timers will be activated. All other timers will be halted.

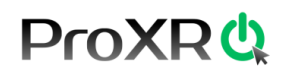

#### *Calibrate the Relay Timer*

The command will calibrate the relay timer. The LSB and MSB make up a word, indicating the speed of the timer. Lower values indicate a faster timer while higher values indicate a slower timer. This command no-longer stores the calibration data into the controller. Use device configuration to store a new calibration value. This command is valuable for experimenting with other calibration values.

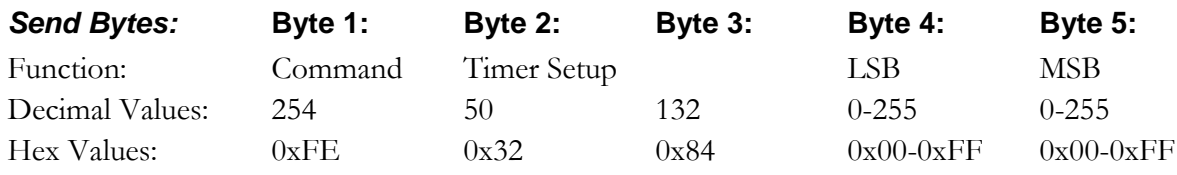

*Receive Byte:* Decimal: 85 Hex:  $0x55$ 

#### *NCD Component Library Command Method:*

Not Yet Implemented

#### *Retrieve the Timer Calibration Values*

This command retrieves the Timer Calibration Value. The Timer Calibration Value controls the actual length of a second. Two bytes will be returned by this command, LSB and MSB. The Word value of the timer  $=$  LSB + (MSB\*256). Decreasing this value will speed up the timer, increasing this value will slow it down. Use device configuration commands 254, 53 and 254, 54 to store and retrieve these data out of EEPROM.

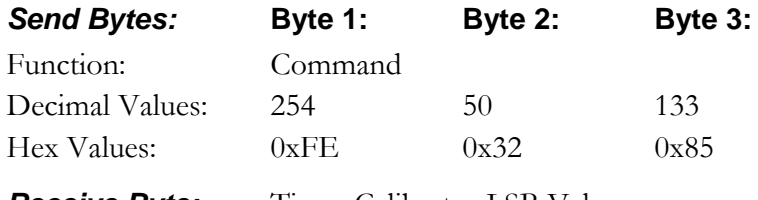

*Receive Byte:* Timer Calibrator LSB Value Timer Calibrator MSB Value

#### *NCD Component Library Command Method:*

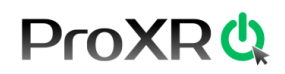

#### *Turn On Timing Calibration Markers*

This command turns on the timing calibration markers. This command is not generally used by software developers, but is used by Base application software to help the user measure the elapsed time of the timer values.

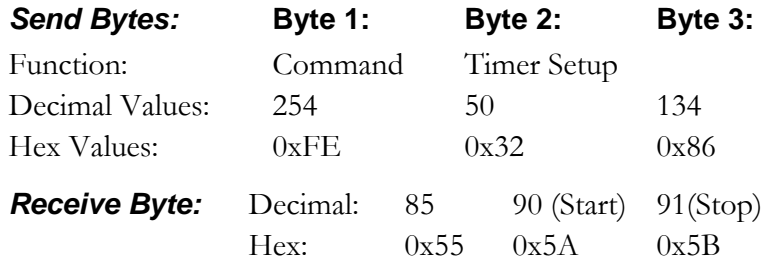

#### *NCD Component Library Command Method:*

Not Yet Implemented

#### *Turn Off Timing Calibration Markers*

This command turns off the timing calibration markers. This command is not generally used by software user by software developers, but is used by Base application software to help the user measure the elapsed time of the timer values.

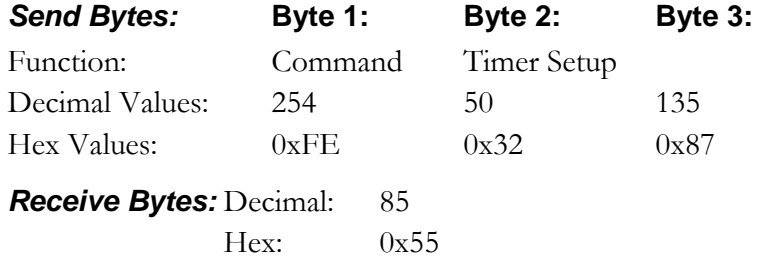

#### *NCD Component Library Command Method:*

#### **Chapte**

## 10

## <span id="page-40-0"></span>Advanced Configuration Commands

#### **Fighting Electromagnetic Interference (EMI)**

Any relay controller has to consider EMI as a possible mechanism that can cause serious interference with normal operation. In extreme cases, EMI can cause the relays in a given relay bank to turn off, or even reboot the ProXR processor. /we have taken several steps to help reduce EMI absorption on the logic side of the controller. However, there are some conditions that MAY still exist whereby EMI will cause all relays on a given bank to turn off.

When relay status information is sent from the controller to the relay bank, data is normally sent only one time. But the possibility does exist that the relay is turning on a device that generates a tremendous amount of EMI. Most of these kinds of devices, such as large DC motors, generate most of their EMI when power is first applied. During this time (the initial startup of the motor), huge amounts of EMI must be absorbed by the relays and inducted back onto the logic of the controller. It is during this time the controller becomes the most vulnerable to EMI absorption.

It is for this reason we have introduced the Repetitions (Reps) command. The Reps command is used to tell the controller to send relay control data repeatedly to the relay banks. The theory is that motor will be fighting to turn on, generating EMI that can clear the relay logic circuits, but the controller can now fight back by telling the relay bank to go back on again.

Reps has been introduced as an experimental command, in hopes that we would have a solution for this problem should it ever arise for our customers. We would greatly appreciate any feedback our customers would be willing to provide on the usefulness of the Reps command. The value specified by the Reps command controls how many times relay status data is sent to the Relay control chips. Normally, Reps is set to a value of 1. But if you experience relays that turn themselves off when activated, try changing the Reps value to any number from 2 to 255 and see what happens. It takes more than a second to process each relay control command when Reps is set to 255.

NOTE: If the controller is in configuration mode, the Reps value will be stored in Non-Volatile EEPROM. Otherwise, the Reps value will be lost any time the controller is power cycles.

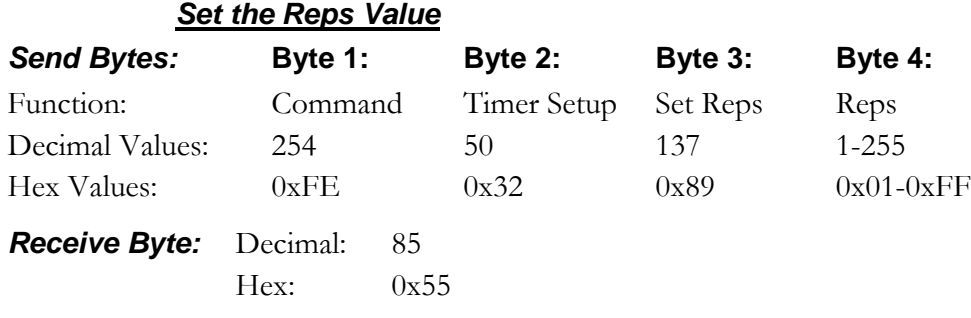

#### *Read the Reps Value*

This command reports back to the user the current Reps value.

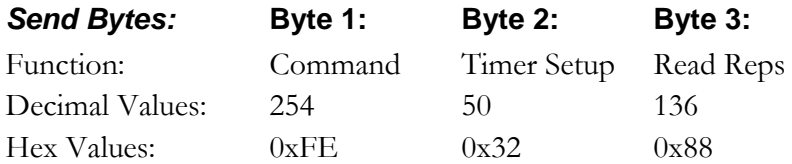

*Receive Byte:* Current Reps Value

#### *Safe Parameters*

Another "Just-in-case" feature we have included in the ProXR firmware is a command that sets all the key variables inside the controller to Safe Parameters. If for some reason the controller does not seem to be functioning properly, or it appears you have lost communication, try sending this command and see if it recovers. We have never needed this command, but just in case it proves to be useful under highly unusual circumstances…we thought we would throw it in anyway.

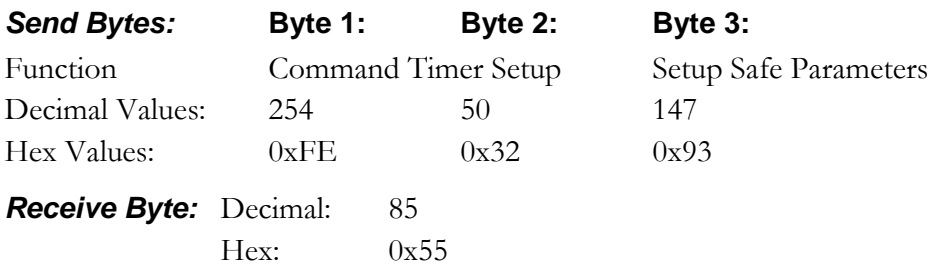

#### *NCD Component Library Command Method:*

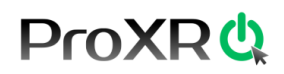

#### *Setting the Character Delay Value*

The Character Delay value determines the spacing between data bytes sent from the controller back to your PC. By default, CDEL is set to 35, which is known to be a conservatively safe value. The minimum allowed CDEL value is 3 (we have not seen a PC that can handle this setting). If you want to boost performance, set the CDEL lower. A value of 7-10 should provide greatly improved communication speed.

NOTE: This command stores the CDEL value into NON-Volatile EEPROM while in configuration mode only. The CDEL value will have no effect in configuration mode (CDEL is ALWAYS 35 in configuration mode to ensure safe communications). This command is only processed in configuration mode; it is ignored in runtime mode. In runtime mode, you will receive ASCII character code 85 if this command is issued.

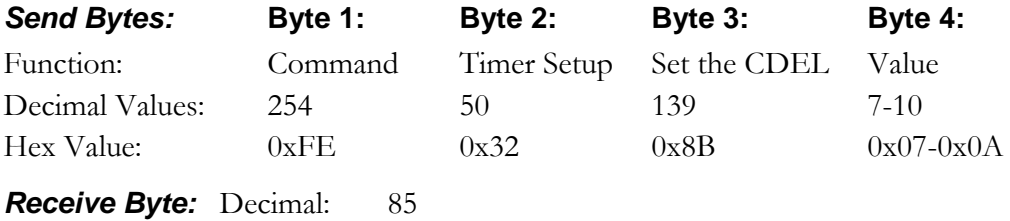

Hex: 0x55

#### *NCD Component Library Command Method:*

Not Yet Implemented

#### *Reading the Character Delay Value*

This command reads the stored character delay value from the controller. This command returns a value from 3 to 255 indicating the Character delay value.

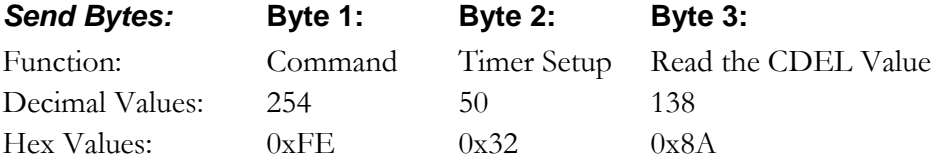

*Receive Byte:* Decimal: 3-255 Hex: 0x03-0xFF

#### *NCD Component Library Command Method:*

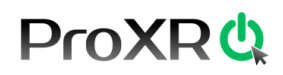

#### *Setting the Attached Banks Value*

The ProXR series controllers are shipped as though the customer has 254 relays attached. This allows the controller to be instantly compatible with several XR expansion boards, right out of the box. However, you can gain a performance increase by setting the Attached Banks value to the actual number of relays you are using. If you are using a 16 Relay ProXR controller, and you reduce the Attached Banks value to 2, relay control operation will be processed 16 times faster. If you have a 32 relay controller and you reduce the Attached Banks value to 4, relay control operations will be processed 8 times faster. To determine the appropriate Attached Banks value, divide the number of total relays you will be using by 8. Valid attached bank values are 1 to 32.

WARNING: It is not possible to control relays beyond the Attached Value. Extra relays will appear to mirror previous banks and will not be directly controllable. If you experience any problems communicating to extra relay banks, the Attached Banks value should be checked. This Command ONLY Works in Configuration Mode.

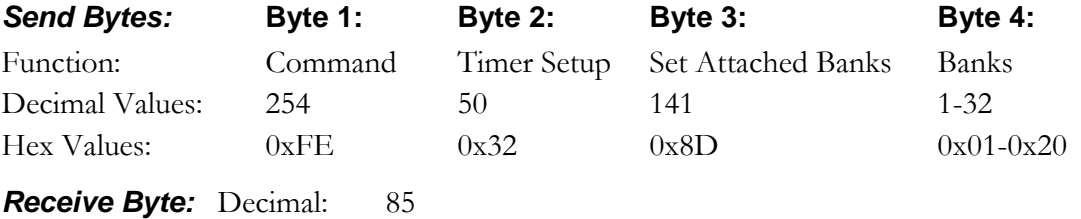

Hex: 0x55

#### *COMM Operator Example:*

254 50 141 4 Controller processes 4 banks of 8 relays (32 relays)

#### *NCD Component Library Command Method:*

Not Yet Implement

#### *Reading the Attached Banks Value*

This command reports back a value from 1 to 32, indicating how many relays are attached to the relay controller. Note that this number is always set by the user. By default, this command returns a value of 32. You can gain a performance increase by reducing the Attached Banks value. *See Above:* **Seeing the Attached Banks Value**

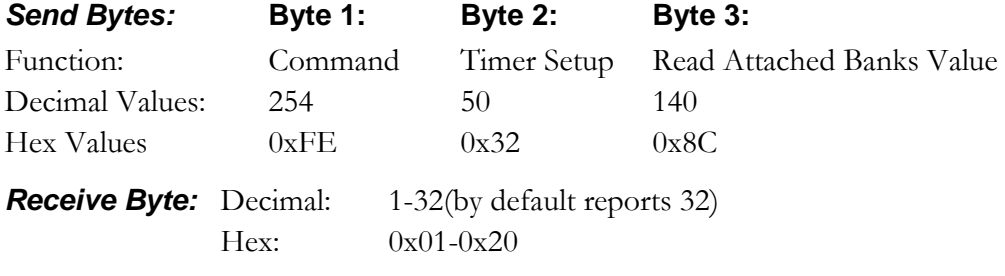

#### *NCD Component Library Command Method:*

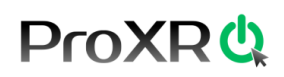

#### *Setting the Test Cycle Value*

When the ProXR series controllers are powered up in Configuration mode (all DIP switches in the off position), the first instruction the controller processes is a function that tests all the onboard relays. By default, the ProXR controller will test 4 banks of relays, which is the maximum number of relays that we currently produce on a single circuit board. If you have a controller with fewer relays, you will speed up the test cycle by setting the controller to the actual number of relay banks on your ProXR controller. Valid Test Cycle values range from 0 to 32, allowing the controller to test all 256 relays (32 banks of 8). A Test Cycle value of 0 turns off automatic relay testing in configuration mode. Since this is a relatively harmless setting, this command works in both configuration and run modes.

Warning: We strongly encourage customers NOT to use configuration mode for daily use. As a reminder that the controller is in configuration mode, we recommend leaving the Test Cycle value to 1 or more. When the controller is in configuration mode, internal memory is not protected, and is fully changeable at any time. Runtime mode (and DIP switch setting other than all switches in the off position) protects internal memory from accidental modification.

Warning: The ProXR controller will appear to lock up if the Test Cycle value is set greater than the total number of available relay banks. Rest assured, the controller has NOT locked up, it is testing extended banks. Leave the controller on for several seconds and the heartbeat LED will begin flashing.

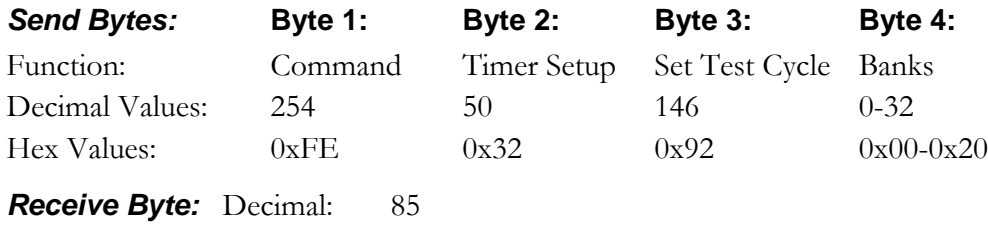

Hex: 0x55

#### *COMM Operator Example:*

254 50 146 4 Controller Test 4 Banks of 8 Relays (32 Relays)

#### *NCD Component Library Command Method:*

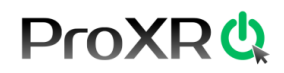

#### *Reading the Test Cycle Value*

This command reports back a value from 1 to 32, indicating how many relays are tested when the controller is powered up in configuration mode (all DIP switches in the off position). Note that this number is always set by the user. By default, this command returns a value of 4. You can gain a performance increase by reducing the Test Cycle Banks value. *See Page Above: Setting the Test Cycle Banks Value.*

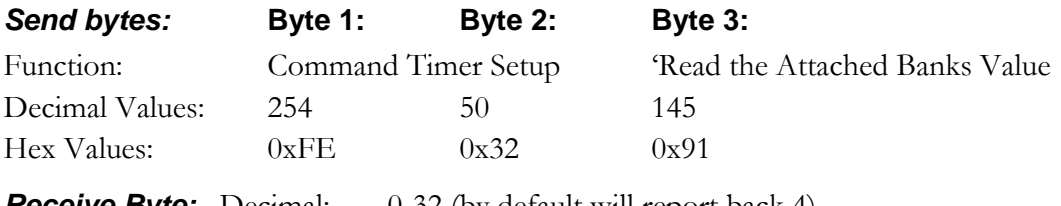

**Receive Byte:** Decimal: 0-32 (by default will report back 4) Hex:  $0x00-0x20$ 

#### *NCD Component Library Command Method:*

Not Yet Implemented

#### *Restoring Factory Default settings*

This command operates in configuration mode only (all DIP switches in the off position). This command restores many internal parameters to the factory default settings. See below for a detailed list:

E3C Device Number is Set to 0 Auto Refresh is Activated Default Timing is Set to 254, 576 Relay Command repetitions is Set to 1 Character Delay is Set to 35 Reporting Mode is Turned On Attached Relay Banks is Set to 32

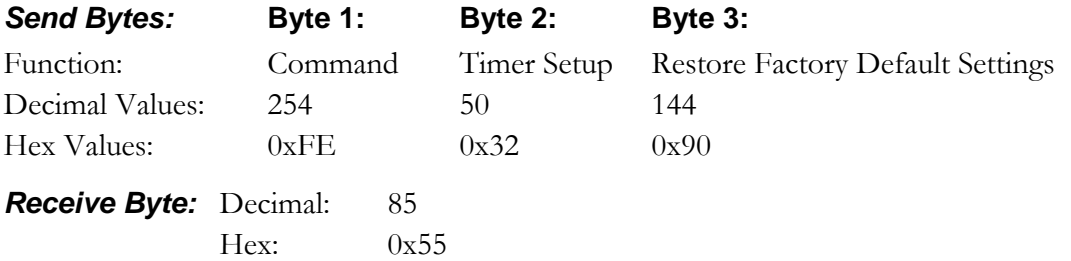

#### *NCD Component Library Command Method:*

#### Chapter

## 11

### <span id="page-46-0"></span>ProXR Standard Command Set Summary

#### **The ProXR Standard for Data Collection and Control**

By now, you have seen ProXR all over our website. Just about every controller we currently make is a ProXR controller. You will find ProXR in relays, inputs, outputs, potentiometers, analog to digital conversion, and much more. Put simply, ProXR is a standardized set of commands. When you choose a ProXR controller, you can upgrade that controller without having to re-write your software. One of the greatest benefits to ProXR is that you can develop your software to work with (for instance) and RS-232 device. Later on, you may find you don't want to use RS-232 anymore. Maybe you want to talk to the device wirelessly, or maybe use an Ethernet, Wi-Wi, USB, or Bluetooth interface. No Problem. You don't have to re-write your program. You can simply use the communication technology that most benefits your application WITHOUT having to redevelop your software.

ProXR is rooted in simplicity just as much as it is standardization. Most people who visit our website are programmers who need to integrate a custom hardware application with a minimal learning curve. If you are a programmer, then you are ready to dive right in and start communicating with our devices. However, we also work with several customers who have NO PROGRAMMING EXPERIENCE. We take pride in making sure they are brought up to speed with a simple set of tutorials. So whether you are a programmer or an electrician, we can help get you started. We move at a pace you can easily follow, so you don't have to worry too much about steep learning curves. We put a lot of effort into making our devices easy to use and standardized, while supporting all of today's popular communication technologies at a pace anyone can understand.

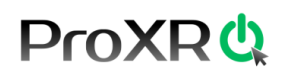

Before diving into the complete ProXR Standard Commend Set, there are three reading prerequisites:

- 1. Our articles will introduce you to various technologies, and you should read the article that pertains to your favored communication technology first. [Click here to see our articles](http://www.controlanything.com/Relay/Relay/ARTICLES)
- 2. Review our **[Tutorials and Quick Start Guides](http://www.controlanything.com/Relay/Relay/ProgramSamples)**; they will give you everything you need for first time users to configure a programming language to speak to our devices.
- 3. Our ProXR Manual gives you a lot of background details on our robust and growing ProXR command set. Use it as a reference, even if you are an experienced programmer.

The purpose of the following section is to give you convenient location to review a summary of ProXR commands. The list will only grow as our products evolve. This list divided into 4 simple categories: Input, Parameters, Descriptions, and Output.

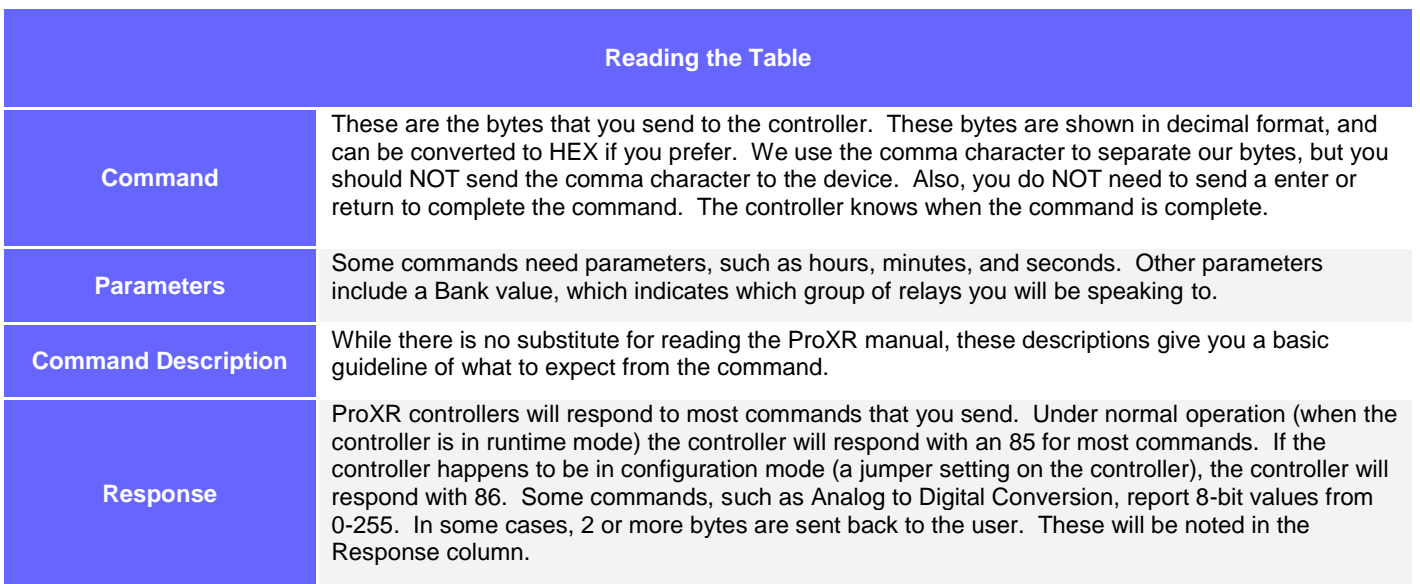

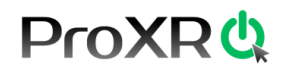

#### **Relay Control Commands**

These commands are used to activate relays.

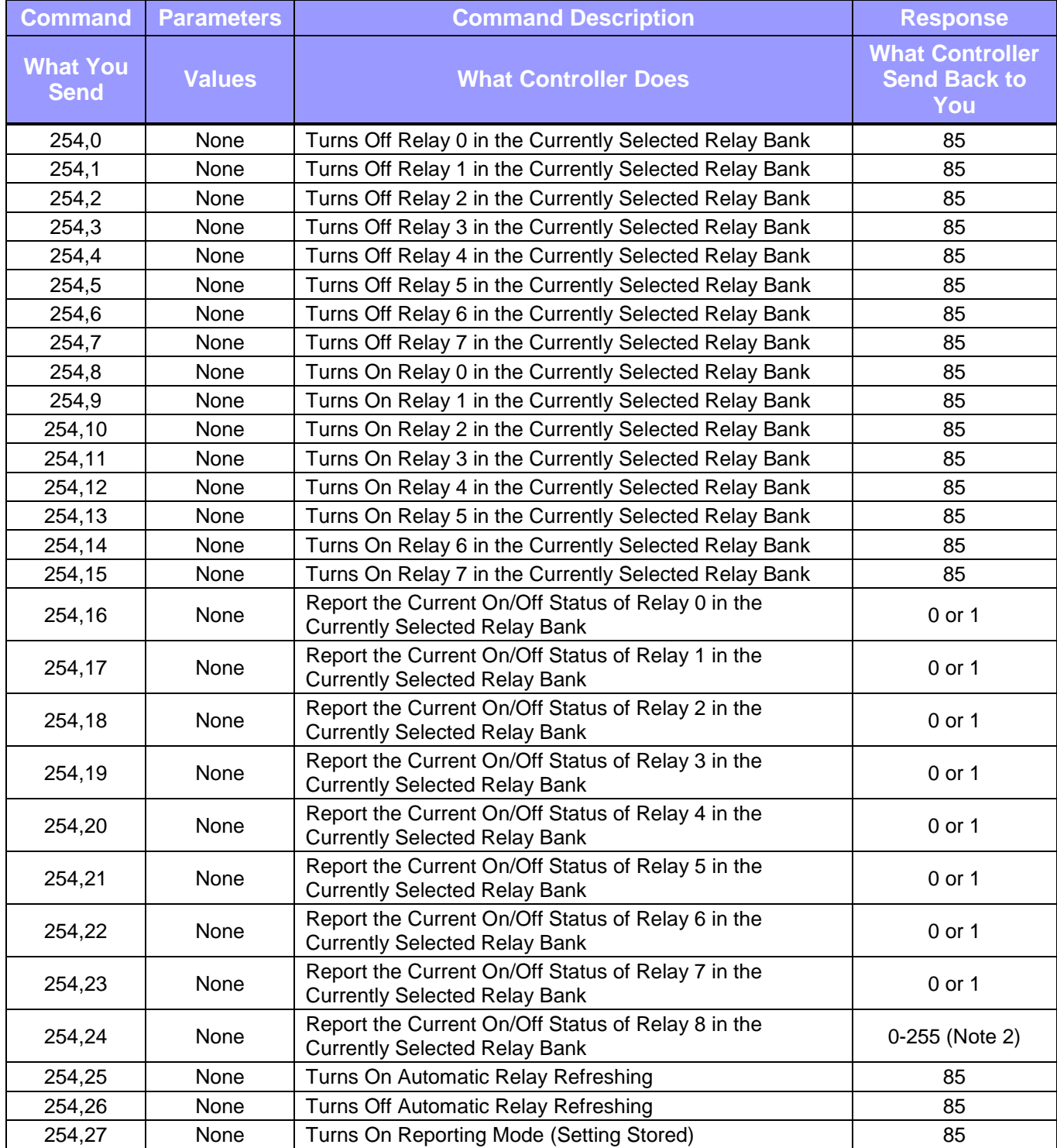

## **ProXR ()**

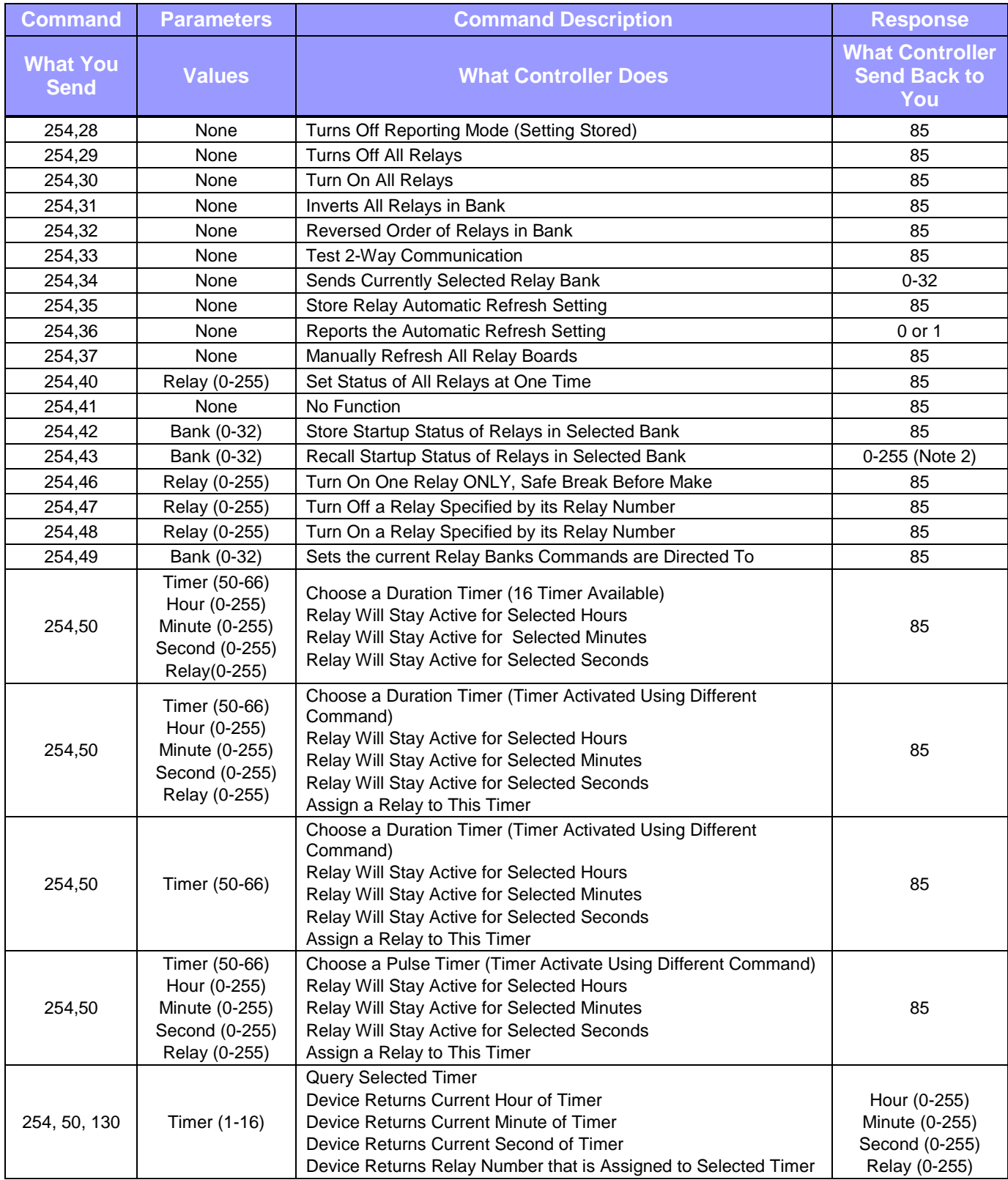

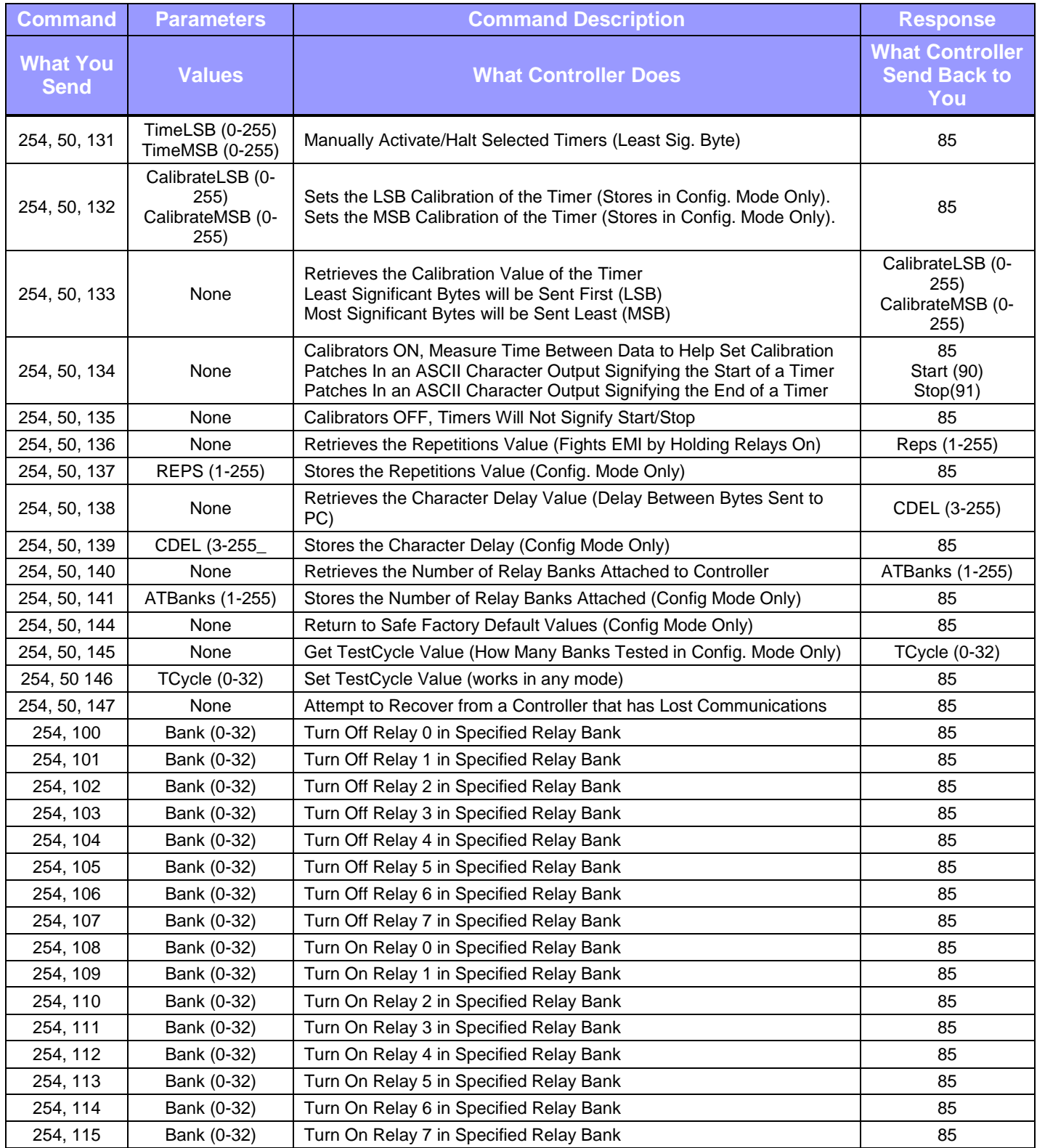

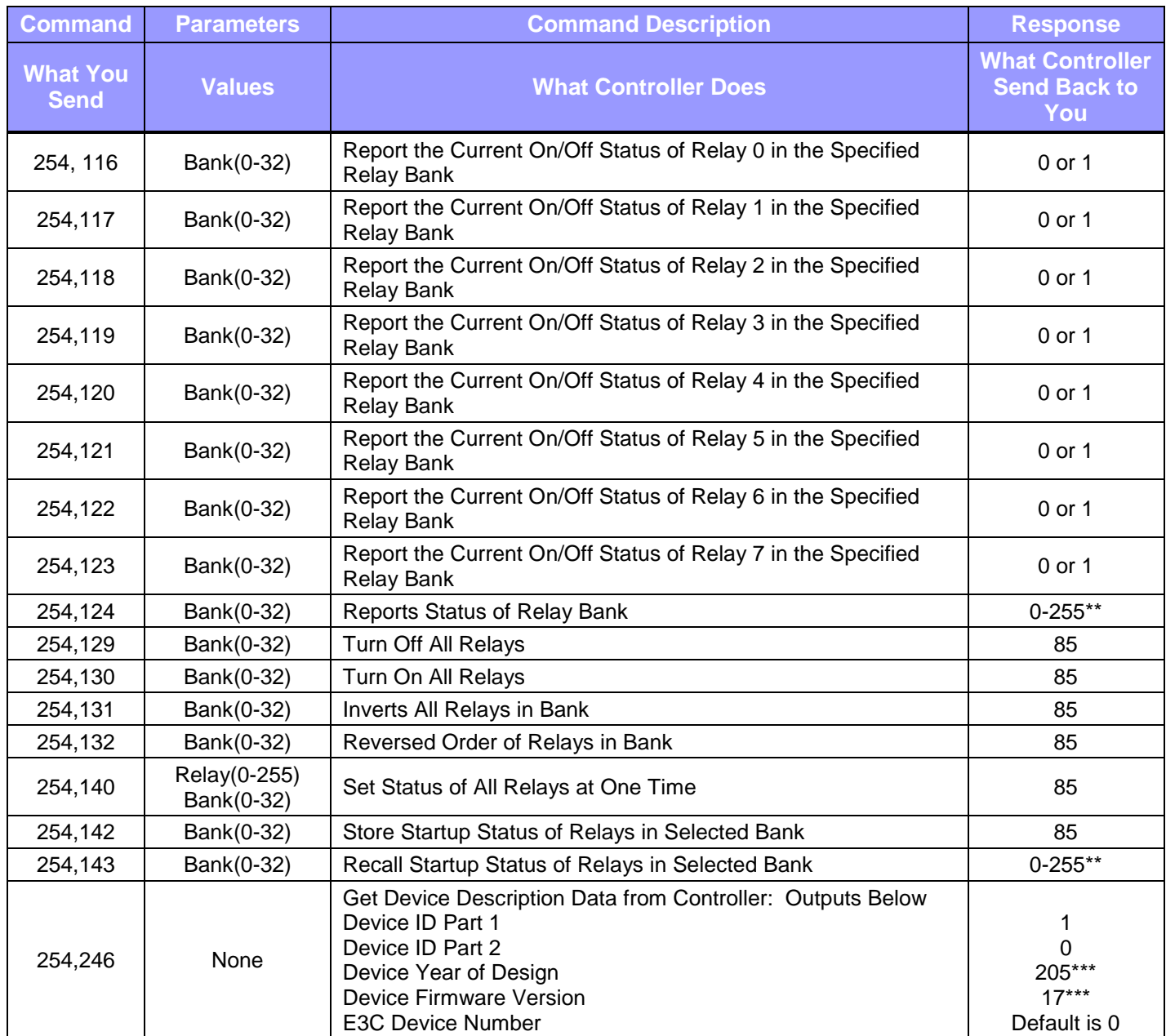

## **Chapter** 12

## <span id="page-52-0"></span>Troubleshooting

Use the Base station Software to diagnose any problems with your device. Choose the option **'ProXR Quality Control and Diagnostics'** as shown below.

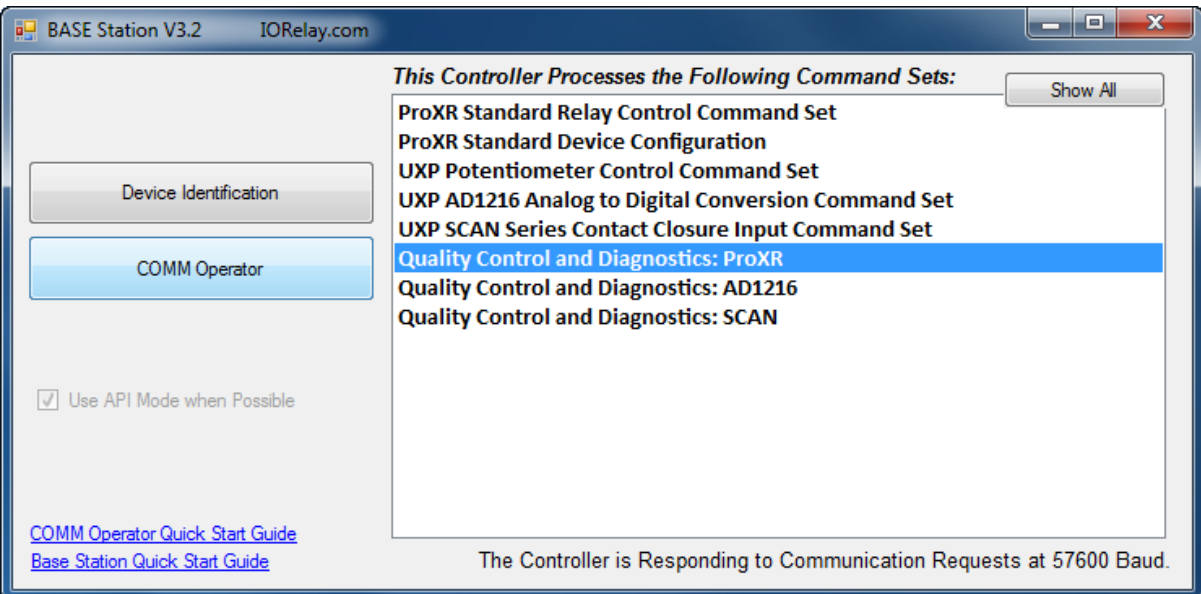

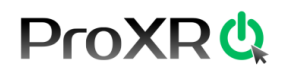

To diagnose any problems with the device:

- A. Set number of Relays to test.
- B. Start Relay Test sequence.
- C. Selected Individual Bank to test.
- D. Set Relay Test sequence speed.
- E. Test functionality of PGM/RUN Jumper. To "Pass" move jumper to PGM position, then to RUN position.
- F. Used as a reminder to testing staff to check functionality of all on board LEDs, click to "Pass".
- G. Used by testing staff to check continuality of relays. Click to "Pass".
- H. Used by testing staff to check XR Expansion Ports. Click to "Pass".
- I. Used by testing staff to check 3.3 vdc circuit voltage. Click to "Pass".
- J. Used by testing staff to check 5 vdc circuit voltage. Click to "Pass".
- K. Pause Testing sequence.
- L. Reset all status boxes.
- M. Used by testing staff for continuity outputs.

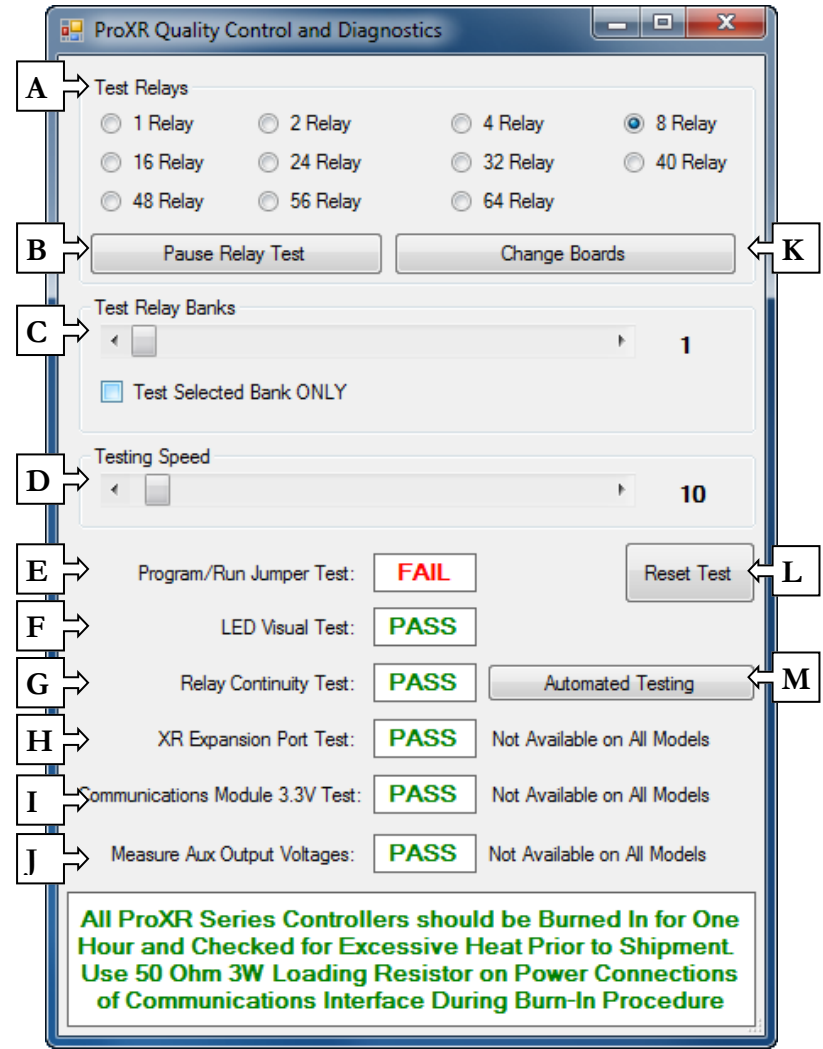

### **Chapter**

## 13

## Technical Support

dechnical support is available through our website, [controlanything.com.](http://www.controlanything.com/) **T**echnical support is available through our website, controlanything.<br> **Support** is the way we connect NCD engineers to our customers.

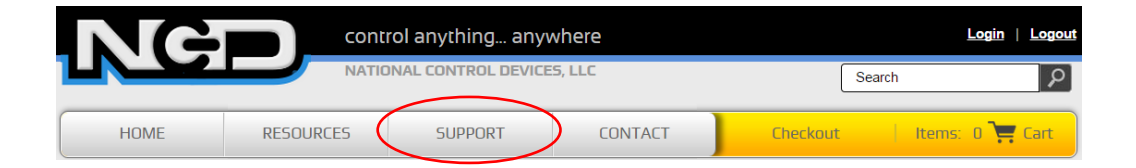

*Click on the Support tab at the top of any page on our website to be taken to the Forum page. Here you can publicly post or review problems that customers have had, and learn about our recommended solutions.*

Our engineers monitor questions and respond continually throughout the day. Before requesting telephone technical support, we ask that customers please try to resolve their problems through **Support** first. However, for persistent problems, NCD technical support engineers will schedule a phone consultation.

#### Contact Information

National Control Devices, LLC PO Box 455 Osceola, MO 64776 417-646-5644 phone 866-562-0406 fax Open 9 a.m. - 4 p.m. CST

Like "National Control Devices" on Facebook, and follow us on Twitter @ControlAnything.

All orders *must* be placed online at our website, www.controlanything.com

#### Notice:

The only authorized resellers of NCD products are

- [www.controlanything.com](http://www.controlanything.com/)
- [www.relaycontrollers.com](http://relaycontrollers.com/)
- [www.relaypros.com](http://www.relaypros.com/)

All other websites are not authorized dealers; we have noticed some retailers offering our products fraudulently.

> Copyright © 2013 National Control Devices All Rights Reserved.